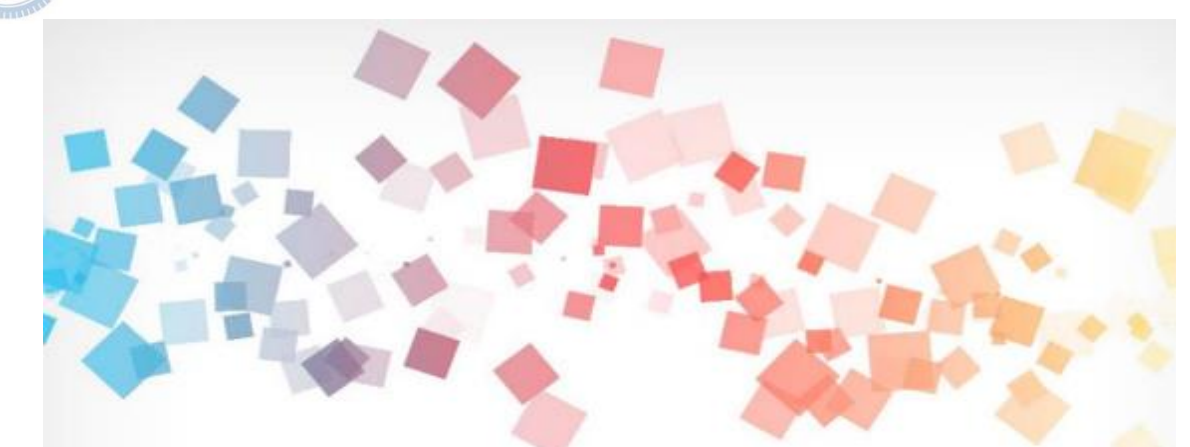

## Semi & **AIOT Coding** 智慧物聯**- Scratch Fun**

**<sup>以</sup>Scrath 聯結** γ**abboni 介紹與操作**

**Date: 2022/04/20**

**Speaker: 資工12戴珮珊**

 $\overline{\phantom{0}}$ 

### **Demo Video**

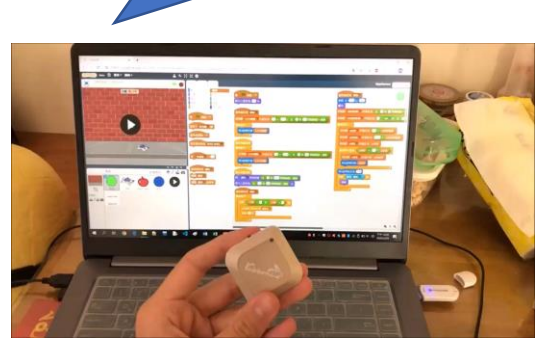

**Scratch** 

## **森林大 採收!**

Rabboni

**利用Scratch和Rabboni 森林大採收!**

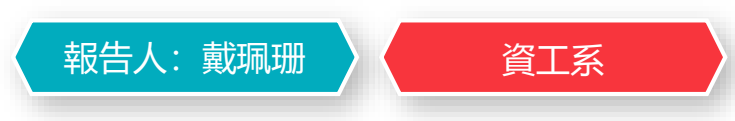

**-**

#### **Contents**

γ**abboni-介紹** γ**abboni-感測參數介紹** γ**abboni-操作功能介紹** γ**abboni-配件介紹** γ**abboni-軸向定義** γ**abboni Scratch 連線** γ**abboni -Scratch UI介紹** γ**abboni-USB連線** γ**abboni-藍芽BLE 連線** γ**abboni-Scratch連線** γ**abboni-Scratch 範例程 式**

APPENDIX

 $\gamma$  abboni-其他應 用 [https://12u10.lab.nycu.edu.tw](https://12u10.lab.nycu.edu.tw/)/

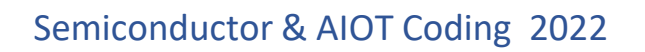

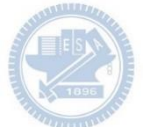

# γ**abboni-介紹**

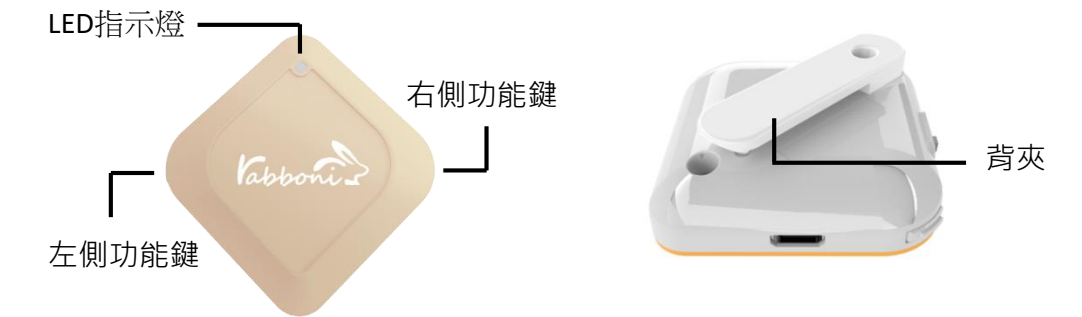

- γabboni內建六軸重力感測器 (IMU: Initial Measurement Unit)、 BLE藍芽傳輸及運算元件
- 可即時傳輸感測讀值並提供取樣頻 率及動態範圍之多樣選擇
- 配有LED燈, 指示rabboni運作狀態 及電量顯示。
- $\gamma$  abboni 提供Android感測訊號擷取 APP及各式程式教育應用 API
- Scratch, Python, Unity, Java, App Inventor
- 專為 AIoT 程式教育、APP開發、AI 智慧感測互聯或各種智慧化應用之 動作偵測相關研究開發使用。

4

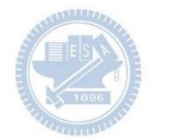

## γ**abboni-感測參數介紹**

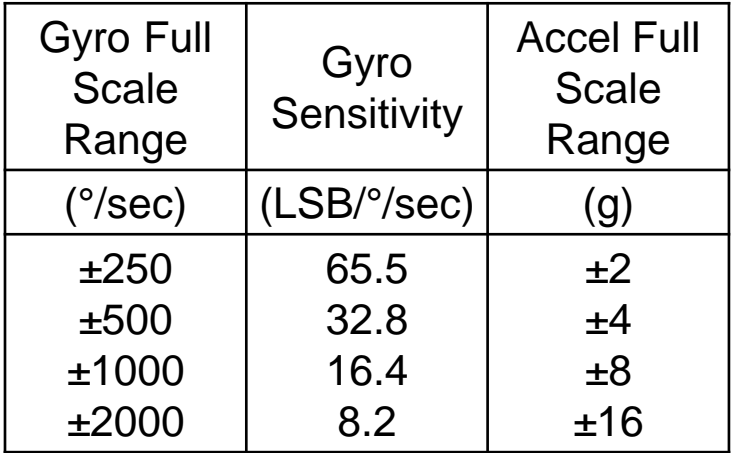

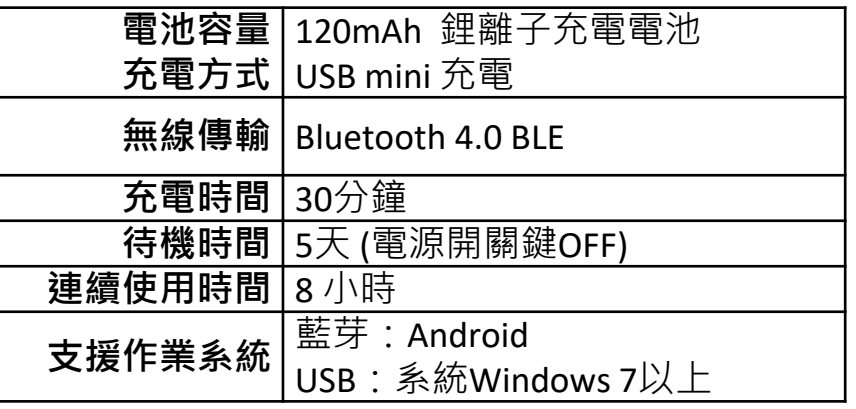

5

為了提高可靠性,還可以為每個軸配備更多的傳感器。一 般而言IMU要安裝在被測物體的重心上。

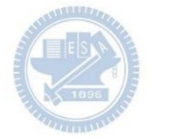

## γ**abboni-操作功能介紹**

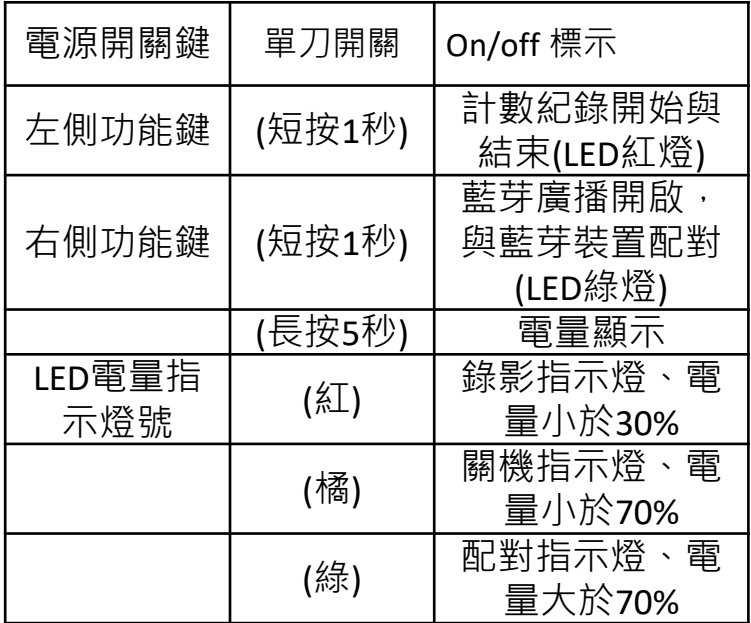

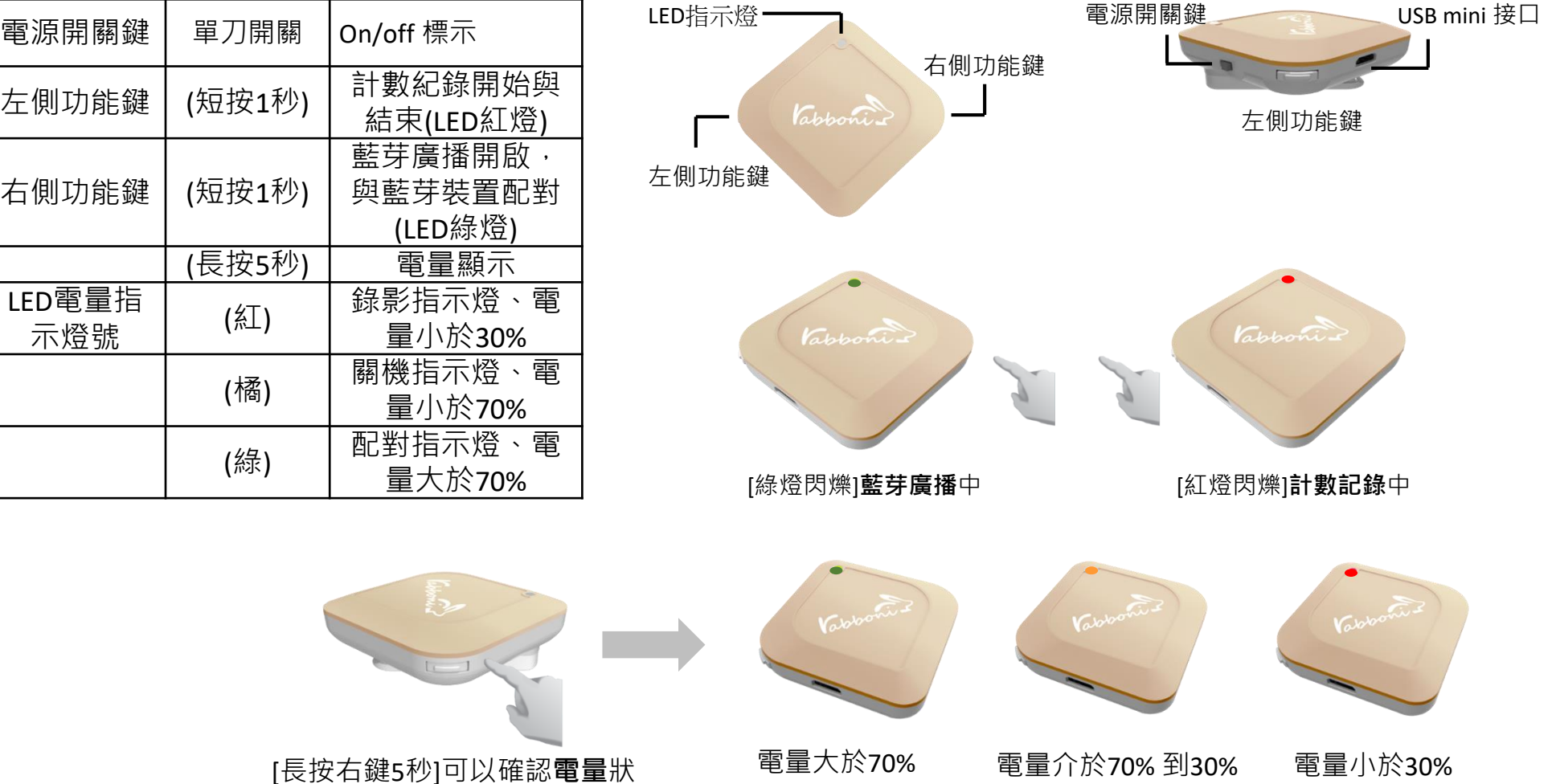

態

**版權所有 侵害必究**

6 國立陽明交通大學社會責任推展計畫

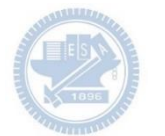

# γ**abboni-配件介紹**

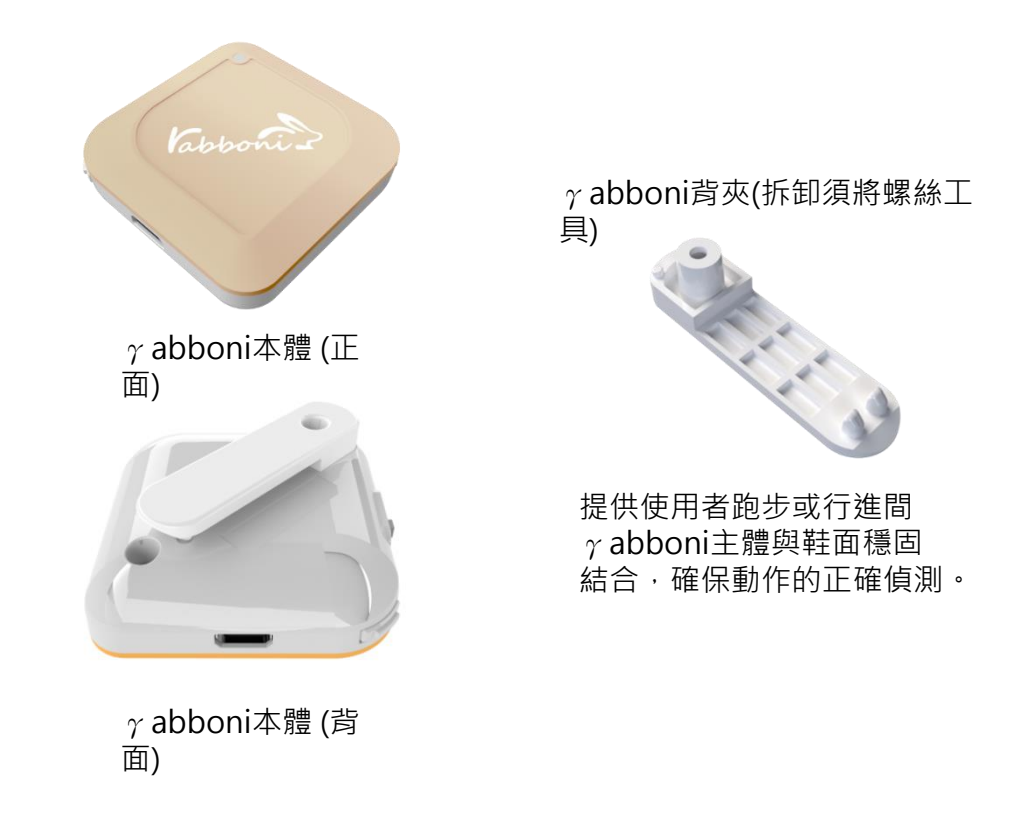

魔鬼氈手腕帶, 寬2公分、長27.5公分

提供使用者跑步或行進間γabboni主體 與鞋面穩固結合,確保動作的正確偵測。

USB轉接線一條

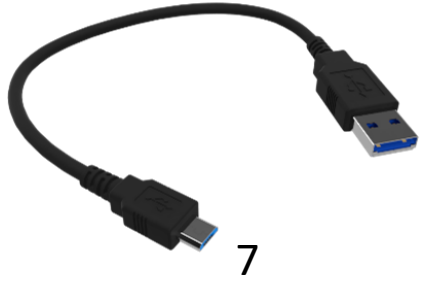

USB Type A轉接 USB mini線, 可提供傳輸數據以及充電功能。

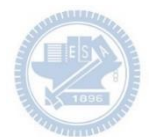

# γ**abboni-軸向定義**

直線軸:X/Y/Z加速度 (Acceleration) 環狀軸:X/Y/Z 角速度 (Gyro)

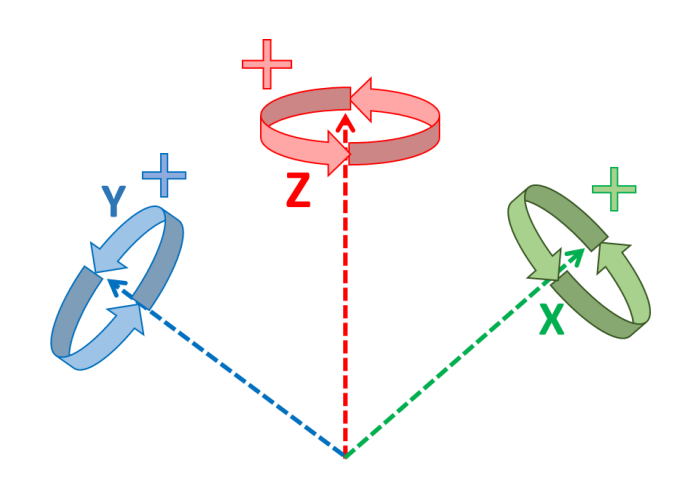

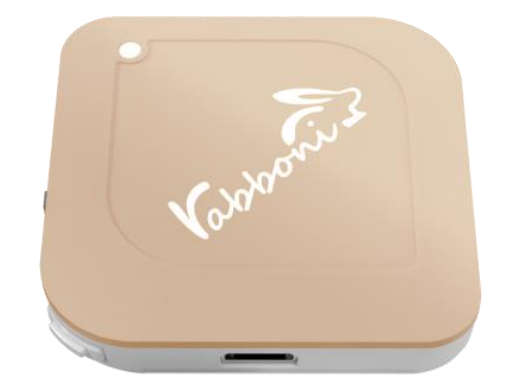

8

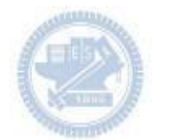

### **Scratch桌面板多連程式下載**

### 1. 進 $\lambda$ 連結:<code>https://reurl.cc/MkORML</code>

2. 如果出現警告, 選擇"仍要下載"

3. 選擇"儲存"

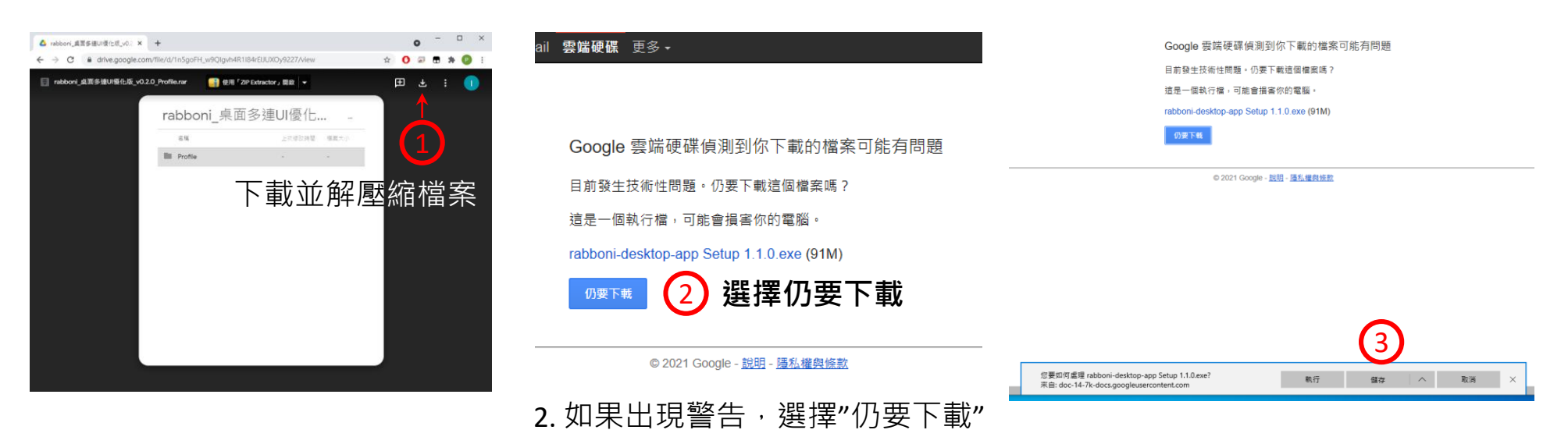

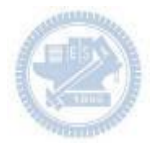

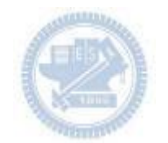

1. 解壓縮後,打開資料夾,點擊應用程式開啟

<mark>,</mark>rabboni\_桌面多連UI優化版\_v0.2.0\_Profile → → Profile → → <mark>Av</mark> rabboni\_app.exe

2.應用程式開啟後.

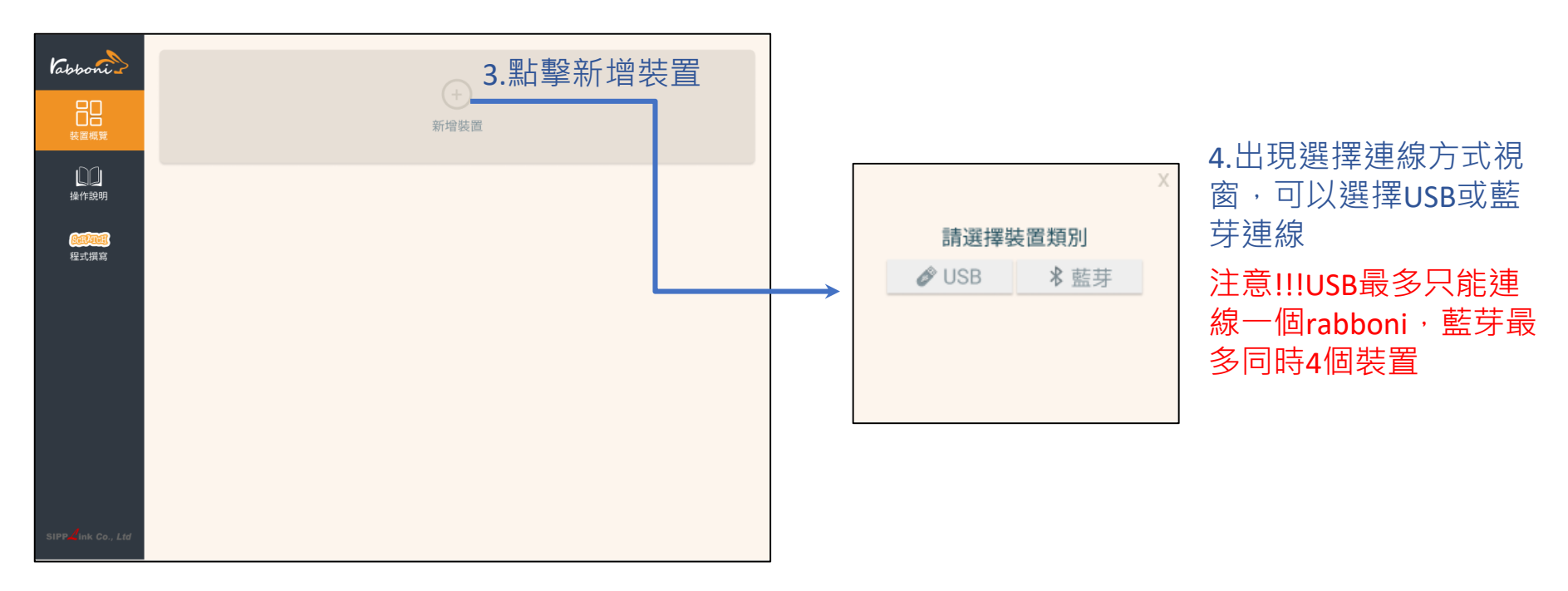

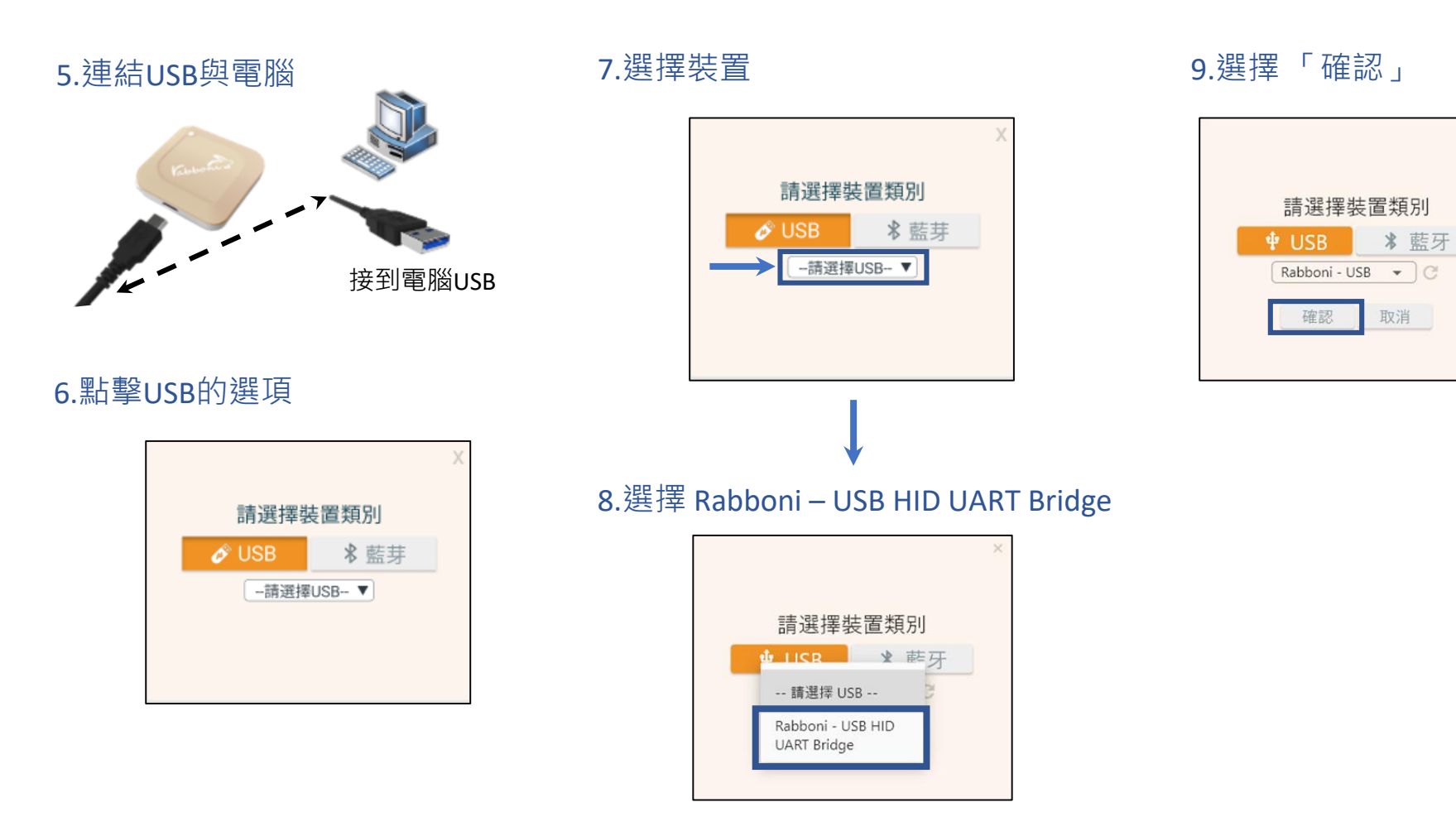

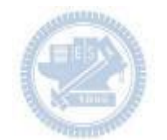

#### 10.數字跳動代表連線成功

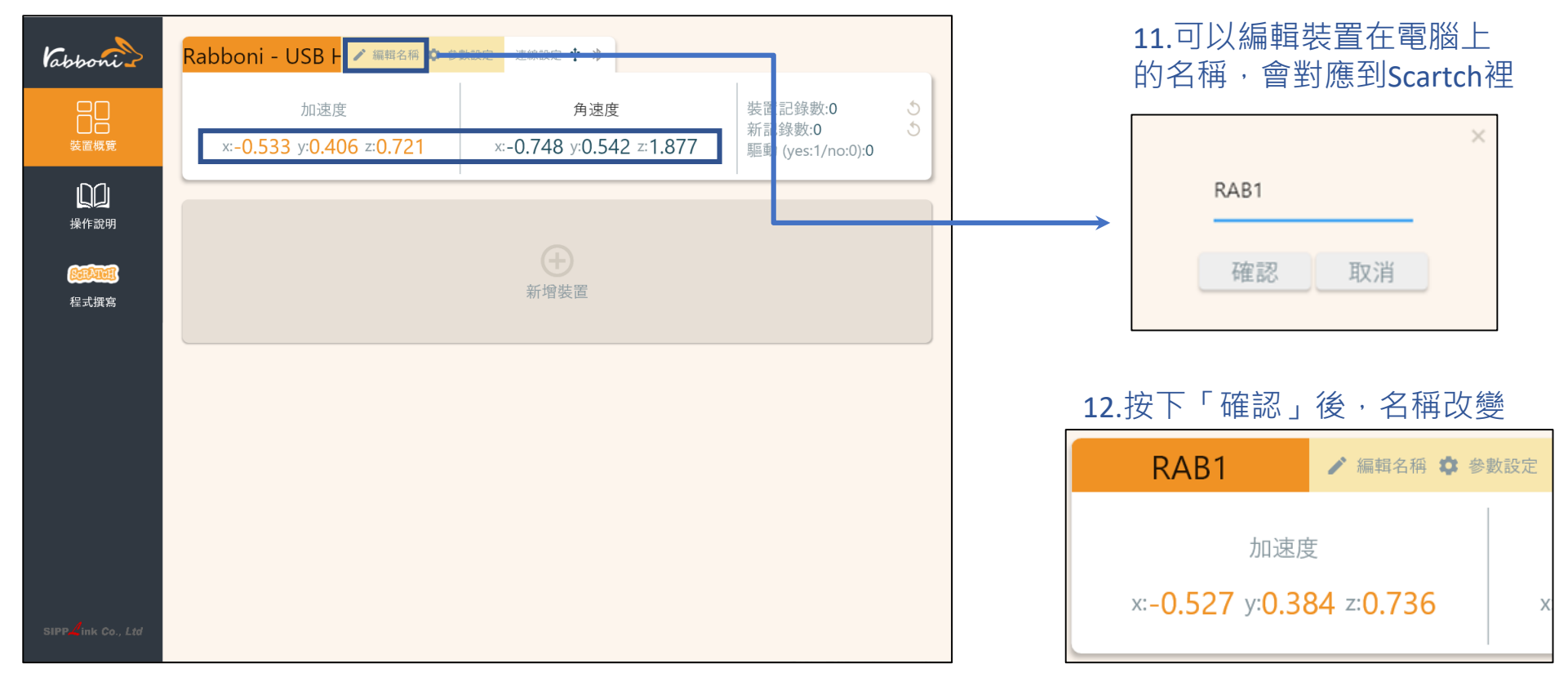

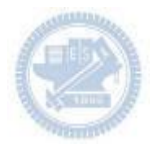

1.連結藍芽dongle與電腦(若電腦沒

### **Scratch桌面板多連使用說明-藍芽連線**

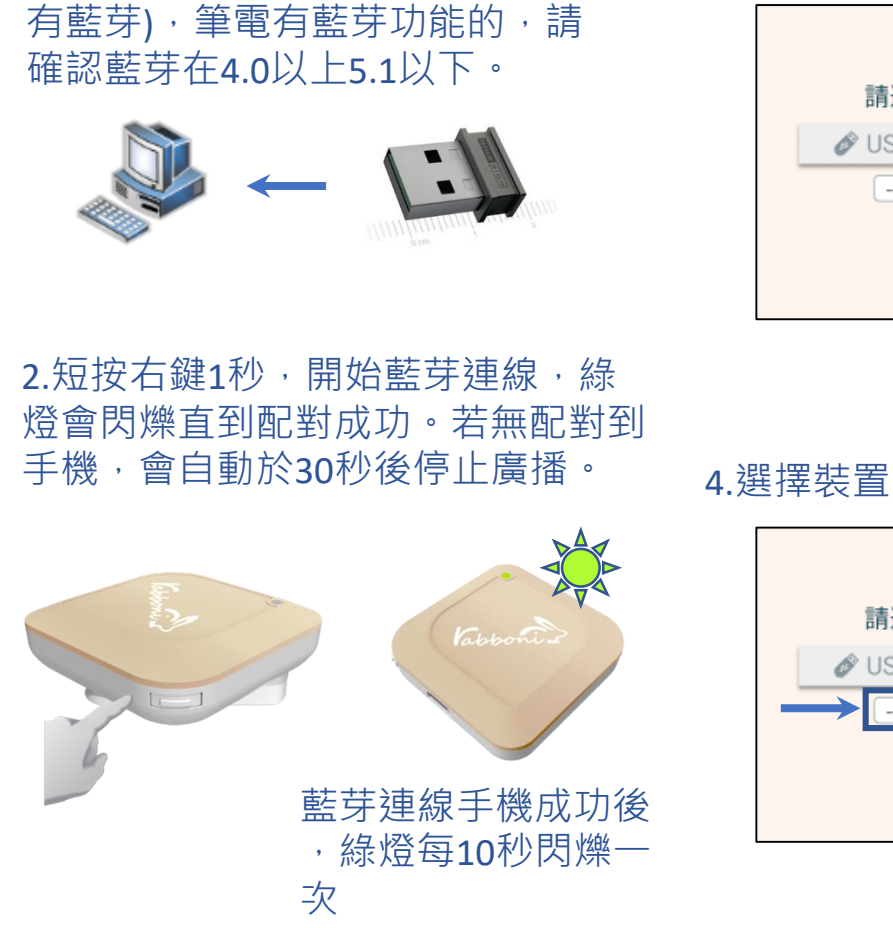

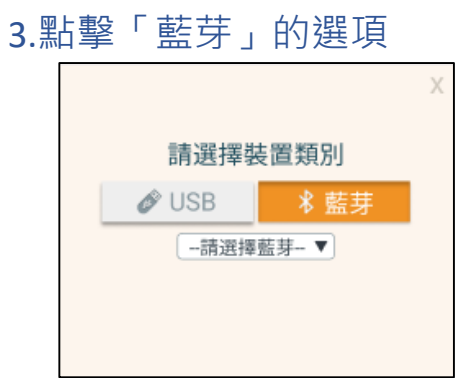

請選擇裝置類別

-請選擇藍芽-▼

**USB** 

#### 5.選擇欲連結rabboni裝置的MAC碼

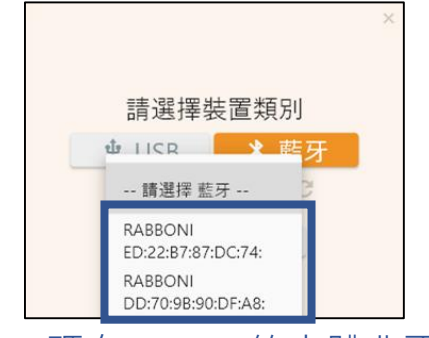

#### MAC碼在rabboni的本體背面

#### 6.選擇 「確認」

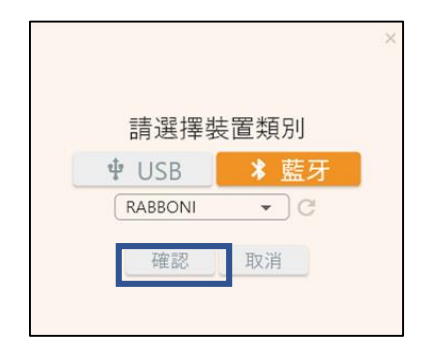

#### 7.數字跳動代表連線成功

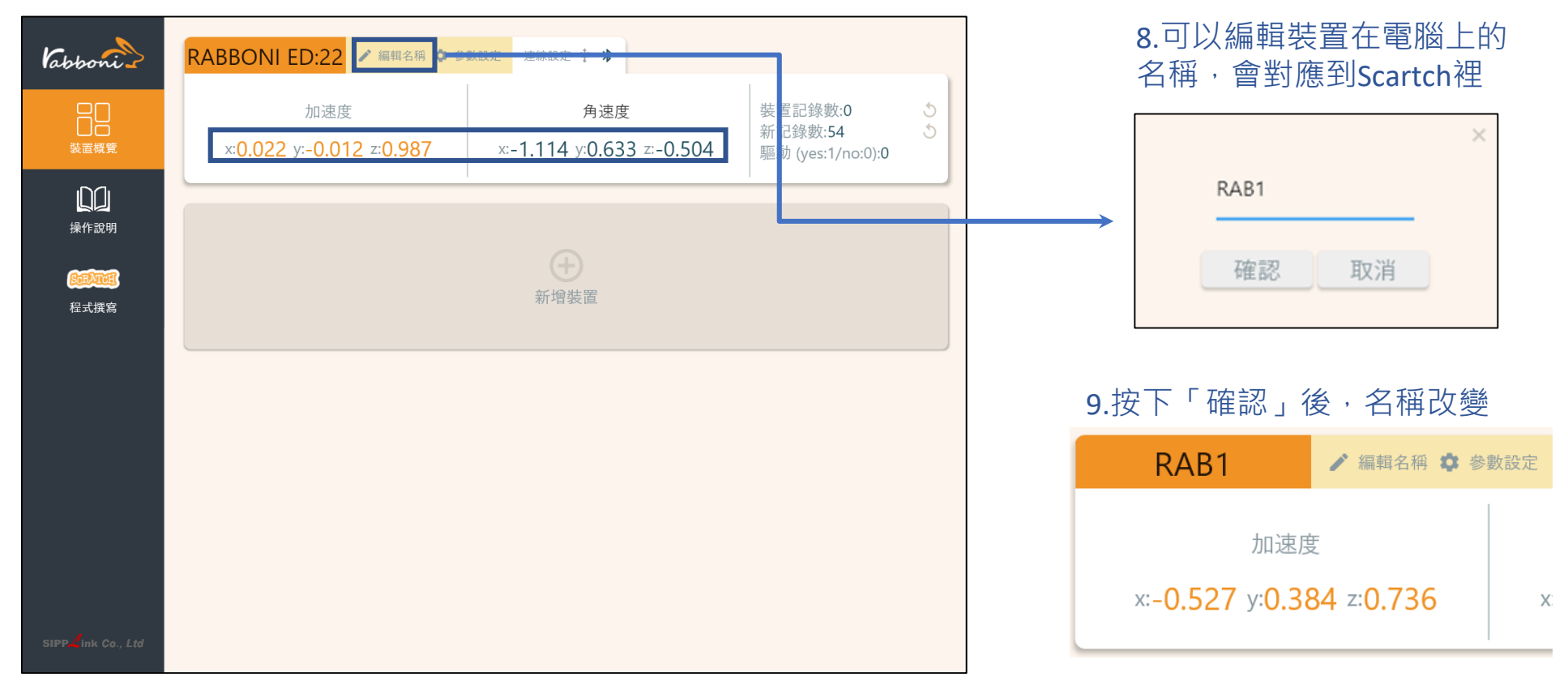

#### 10.新增其他裝置

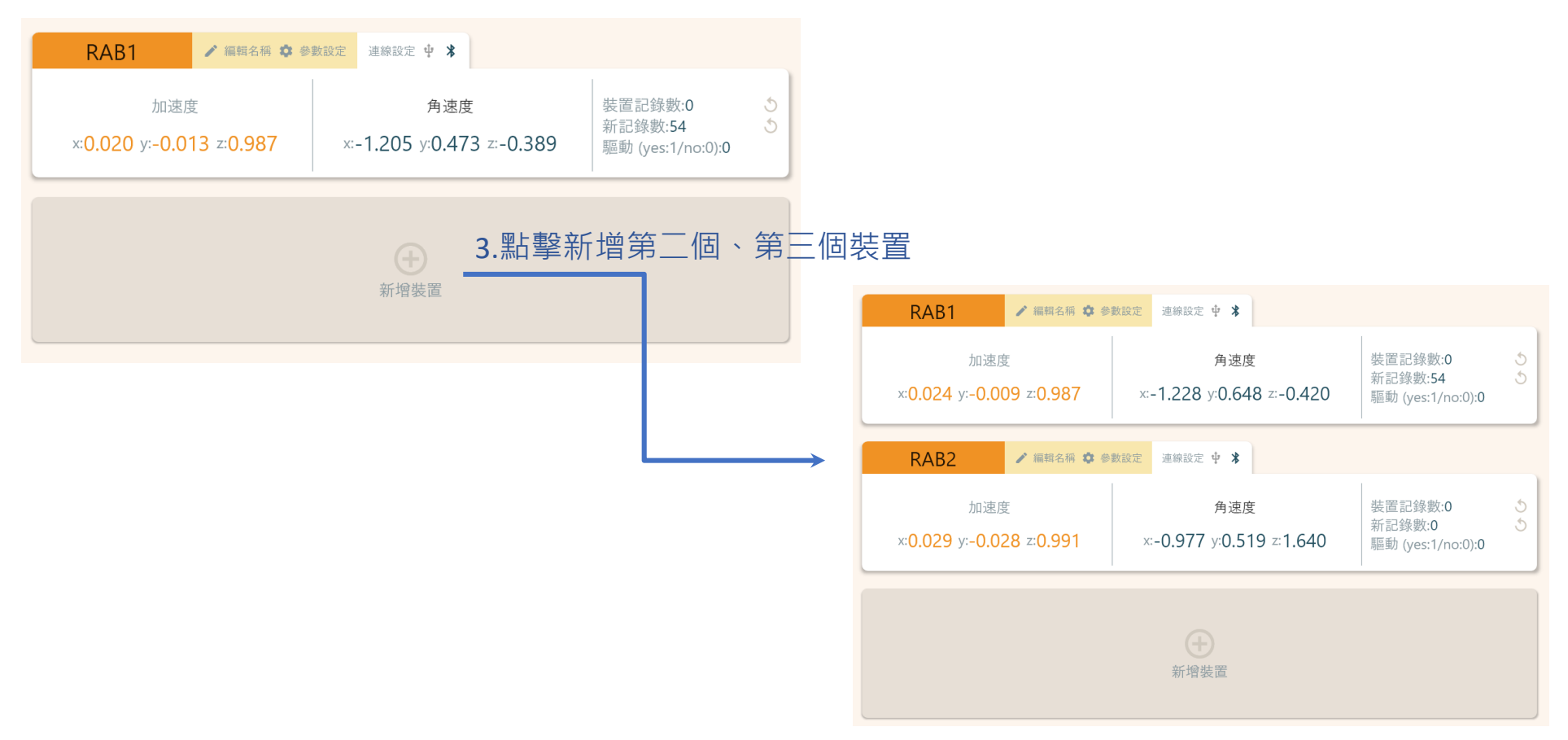

#### 1.點擊左邊Scratch的ICON

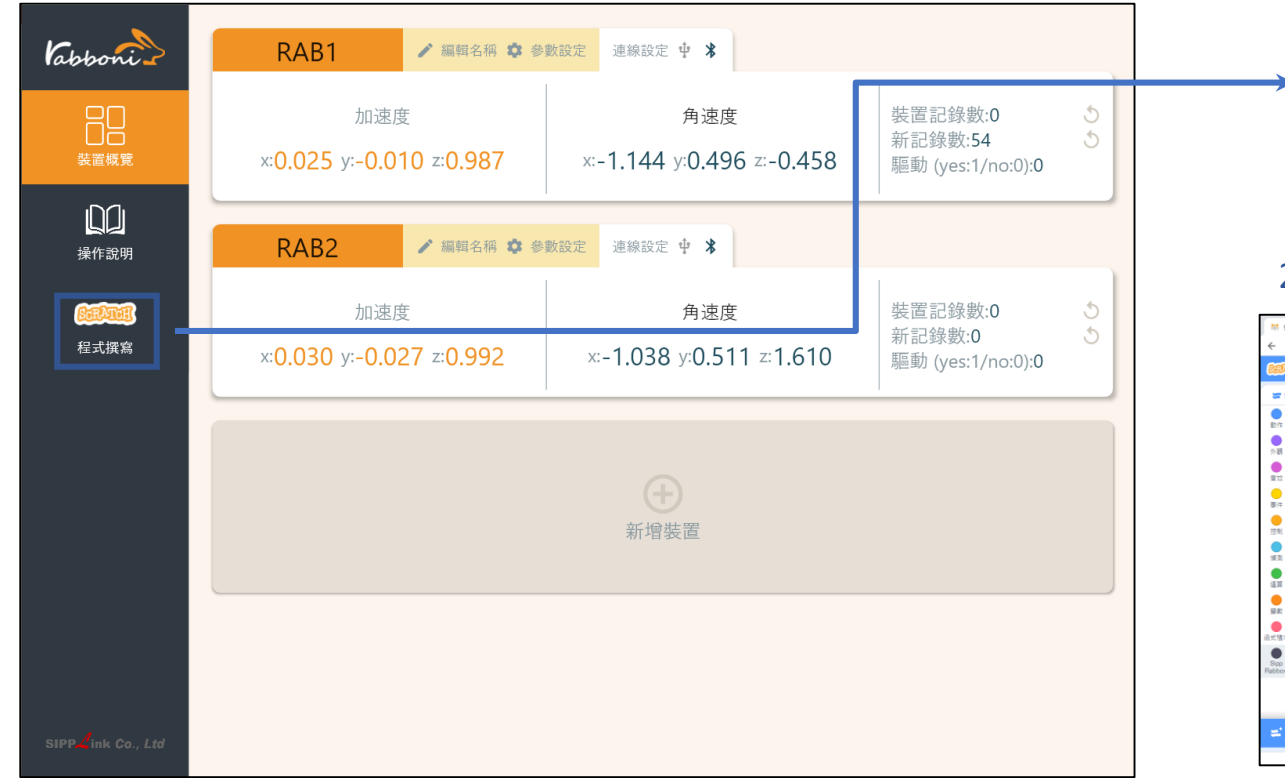

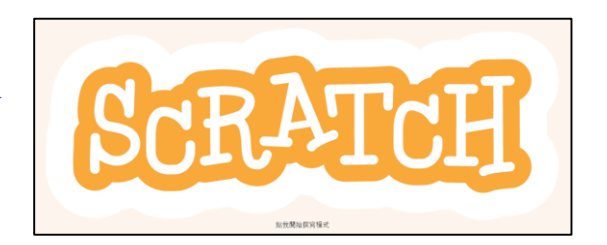

#### 2.點擊Scratch的ICON, 跳轉到瀏覽器

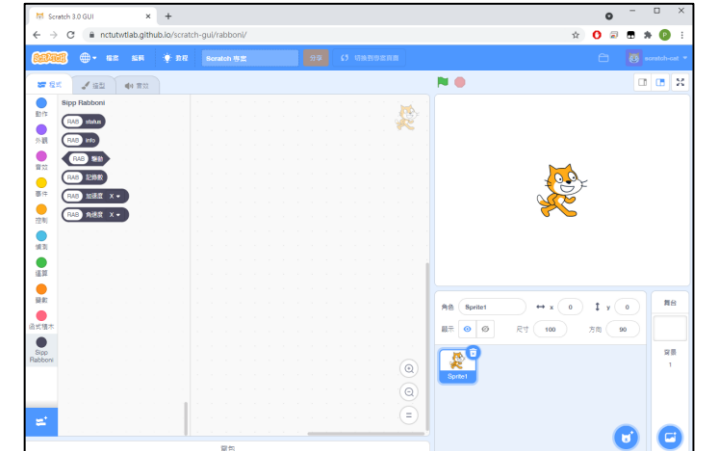

https://nctutwtlab.github.io/scratch-gui/rabboni/

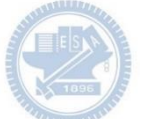

## γ**abboni PC USB (Single) 連 線**

1. rabboni\_pc\_UI下載/解壓縮資料夾(rabboni\_PC\_ui):

<https://reurl.cc/QprO60>

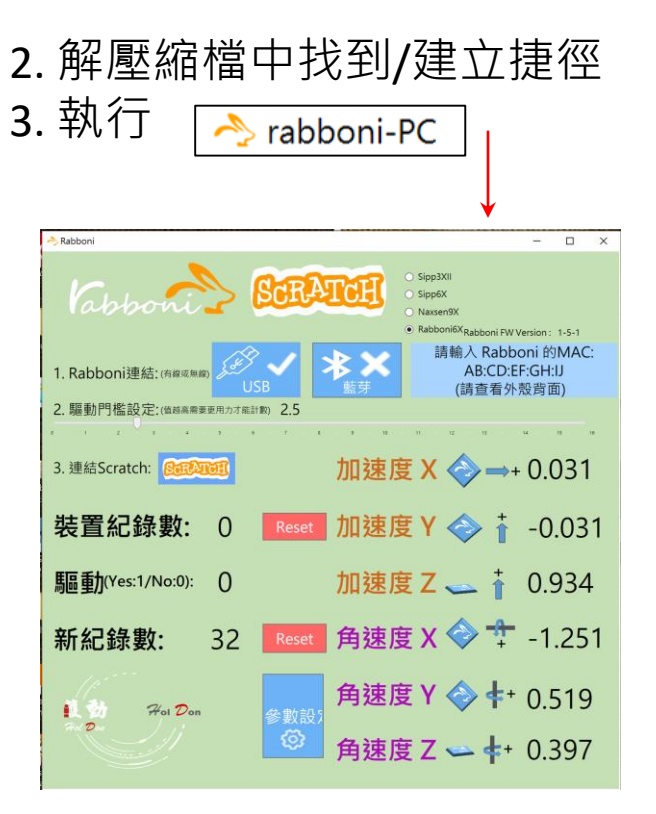

rabboni-PC.application → rabboni-PC.exe rabboni-PC.exe.config rabboni-PC.exe.manifest

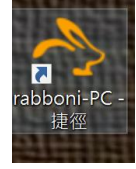

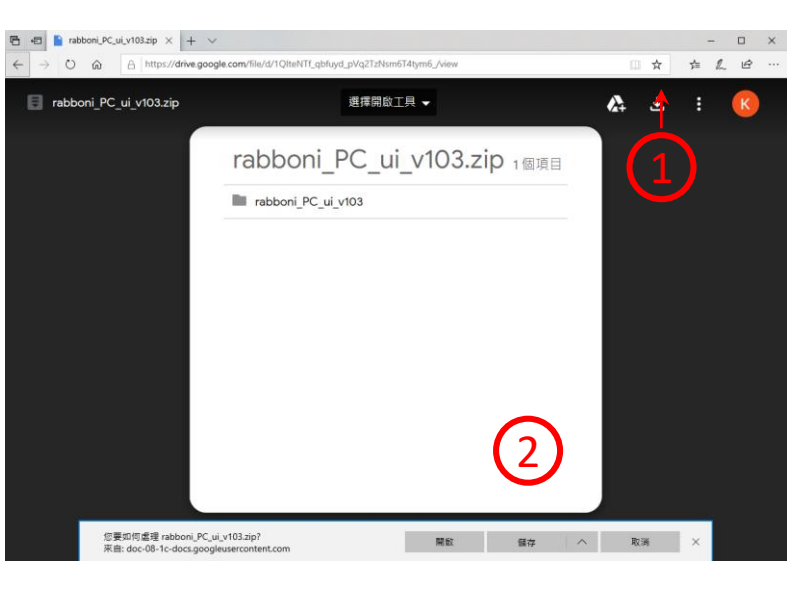

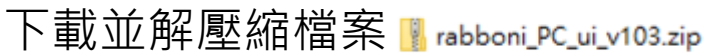

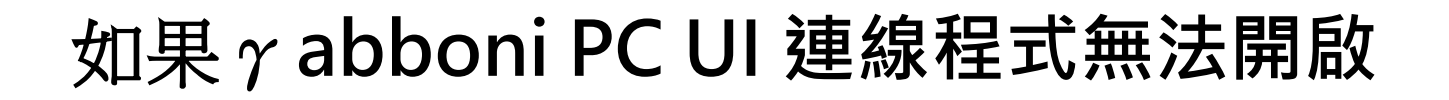

1. 執行工作管理員 (在工作列上按右鍵或同時按下Ctrl+Alt+Del, 選擇"工作管理員

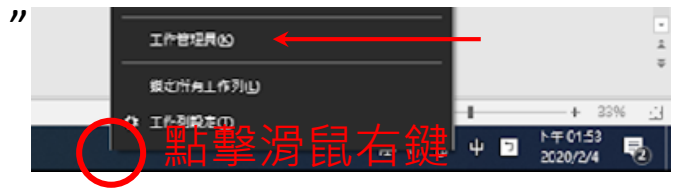

1. 點擊「更多詳細資訊」

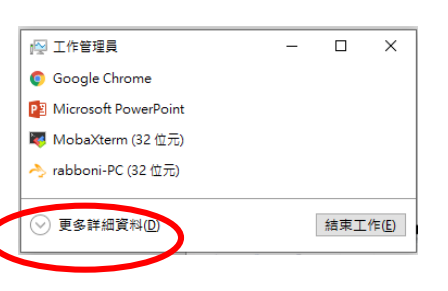

> <> rabboni-PC (32位元)

0 MB/秒 0.1% 80.1 MB

- 1. 找到仍在背景執行的rabboni程式
- 2. 點擊右鍵選擇「結束工作」

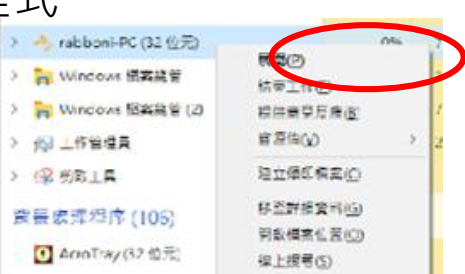

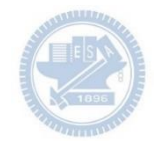

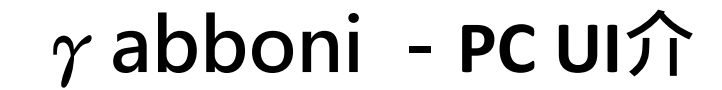

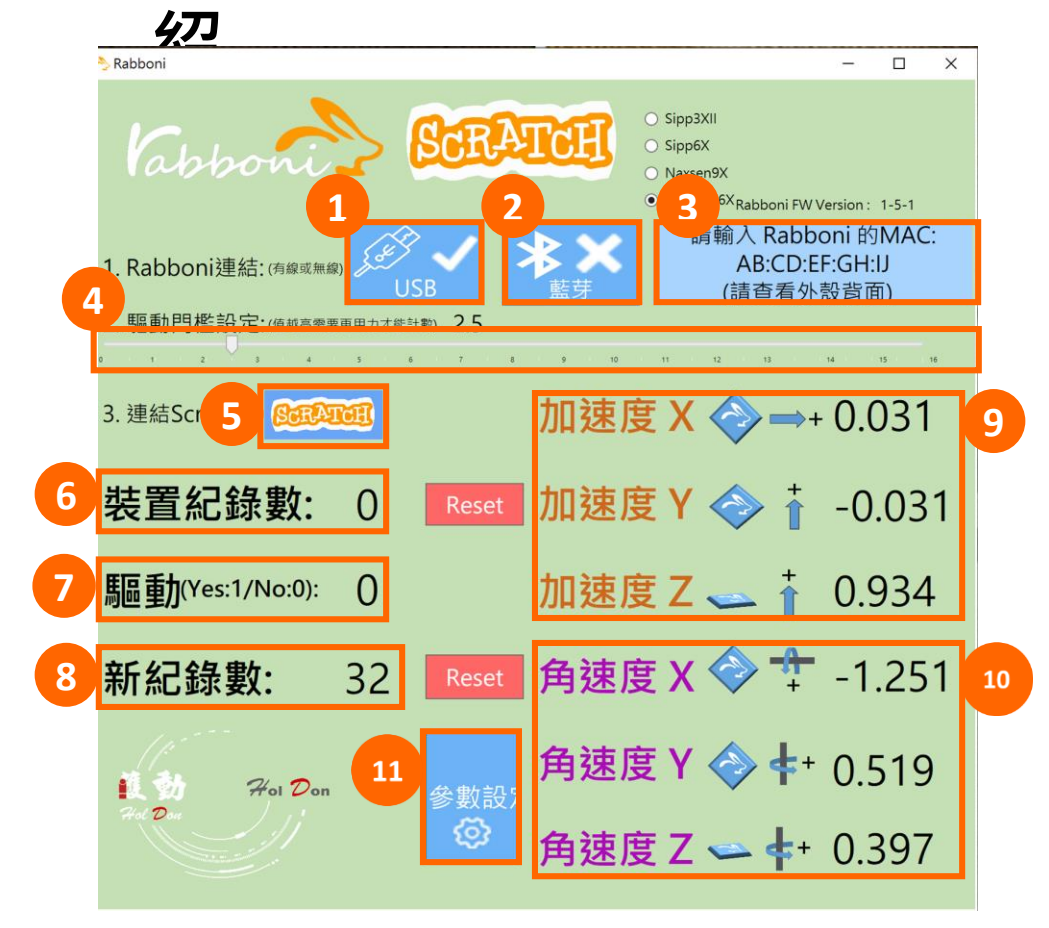

- 1. USB: 點擊诱過USB連線
- 2. Bluetooth: 點擊透過藍芽連線
- 3. MAC: 輸入裝置MAC的地方

#### 4. Scratch: 點擊可以連到 Scratch

- 5. 驅動門檻: 設定內建加速度公式 $\sqrt{x^2 + y^2 + z^2}$ 並計算驅動次數結果的門檻(要大於多少算一次)
- 6. 裝置驅動記錄數/Reset: 紀錄驅動次數在 7. 驅動: 搖動超過門檻會回傳 1

8. 新驅動紀錄數/Reset: 每次重新連線回重新計數

9. X/Y/Z方向加速度 (1g=9.8m/sec<sup>2</sup>) 10. X/Y/X方向角速度 (degree/sec)

11.參數設定:設定rabboni內的加速度以及角速 度偵測範圍及 sampling rate。

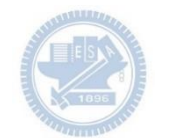

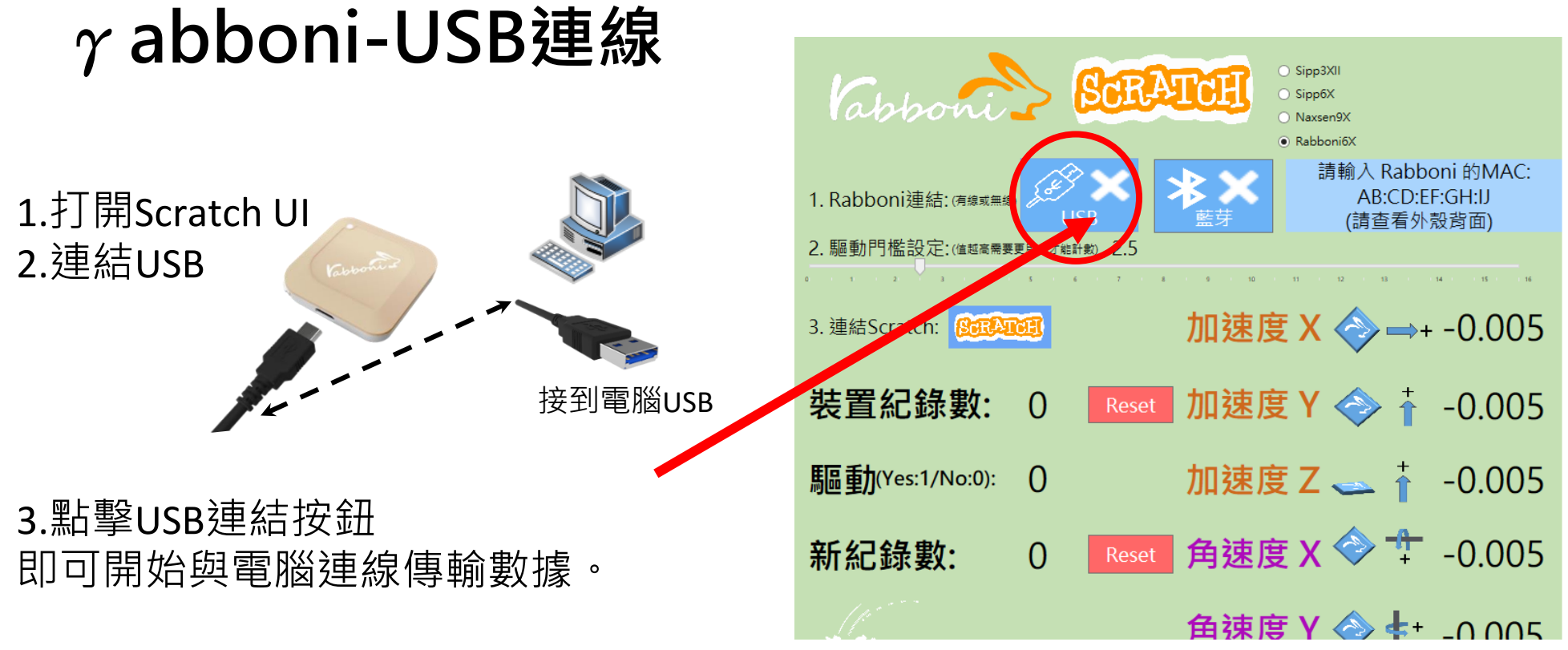

數字開始變動就是成功連線,變動數值就是三 軸的加速度以及三軸的角速度。如果有問題的 話就把檔案關起來重開。跳動值為量測值(含 雜訊值),因此 Sensor 靜置仍會有跳動值。.

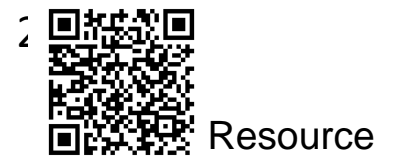

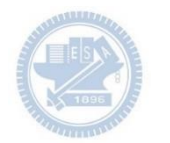

# γ**abboni-藍芽BLE連線**

- 1. 若電腦有開啟BLE 藍芽連線功能, 會轉成藍 色按鈕。(一般電腦筆電配備藍芽但不配備 BLE 須加裝 BLE Dongle.)
- 2. 請輸入貼在盒子/裝置背後的 MAC ID: AA:BB:CC:DD:EE:FF)
- 3.點擊藍芽連線按鈕。

數字開始變動就是成功連線,變動數值就 是三軸的加速度以及三軸的角速度。如果 有問題的話就把檔案關起來重開。跳動值 為量測值 (含雜訊值),因此 Sensor 靜置 仍會有跳動值。.

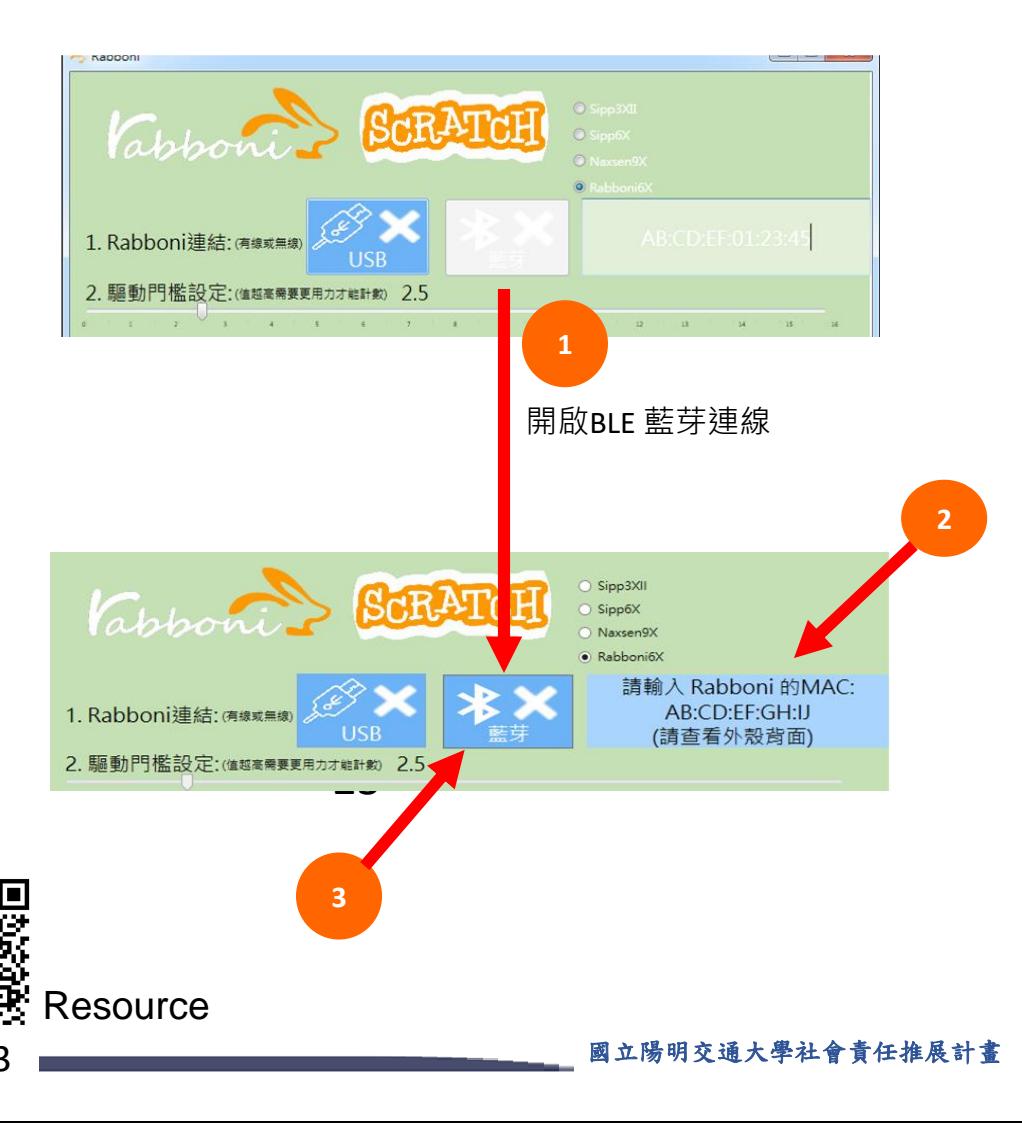

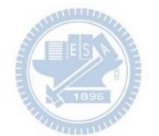

#### <https://nctutwtlab.github.io/scratch-gui/rabboni/>

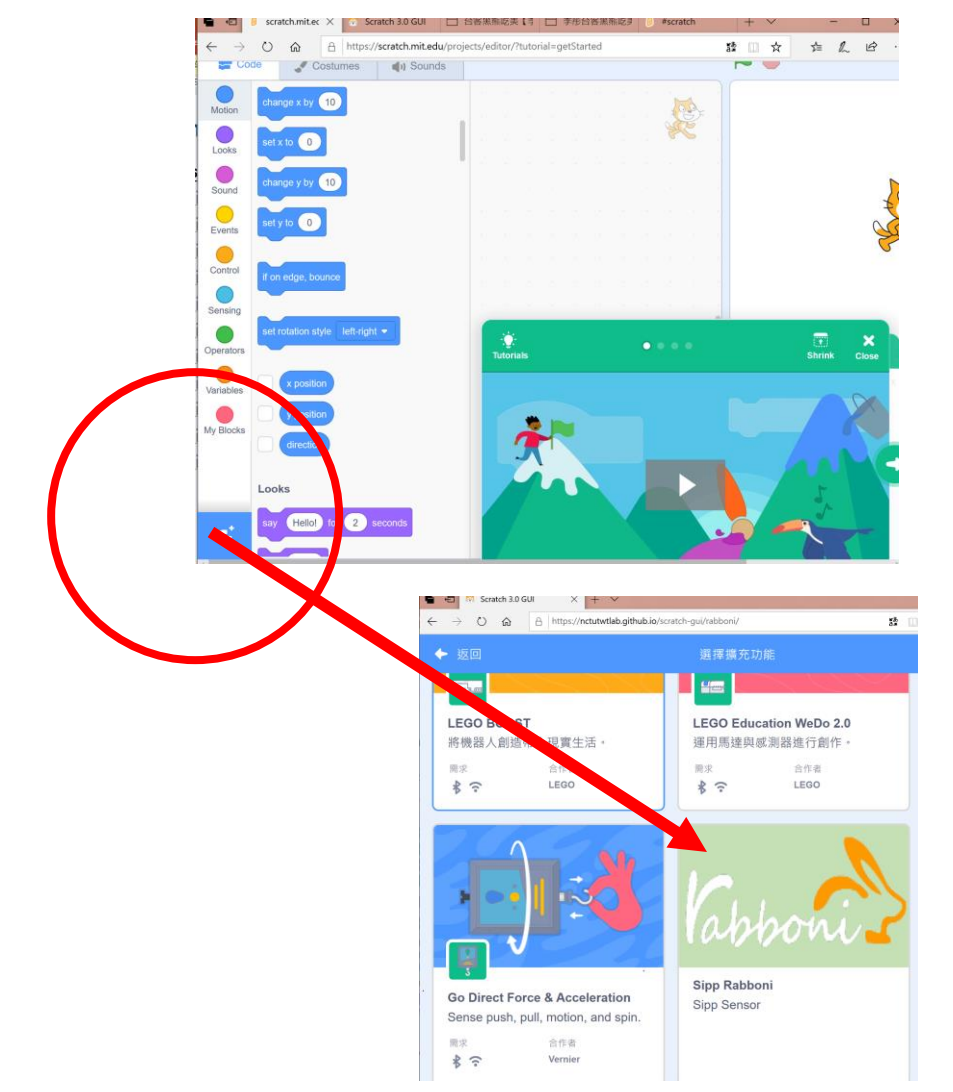

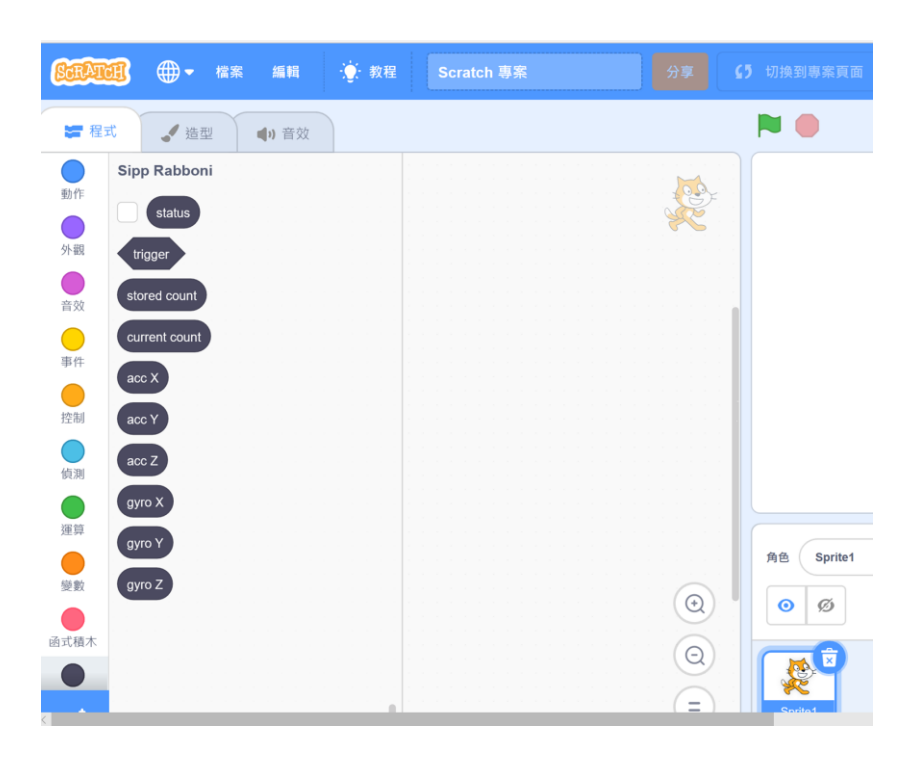

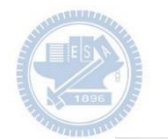

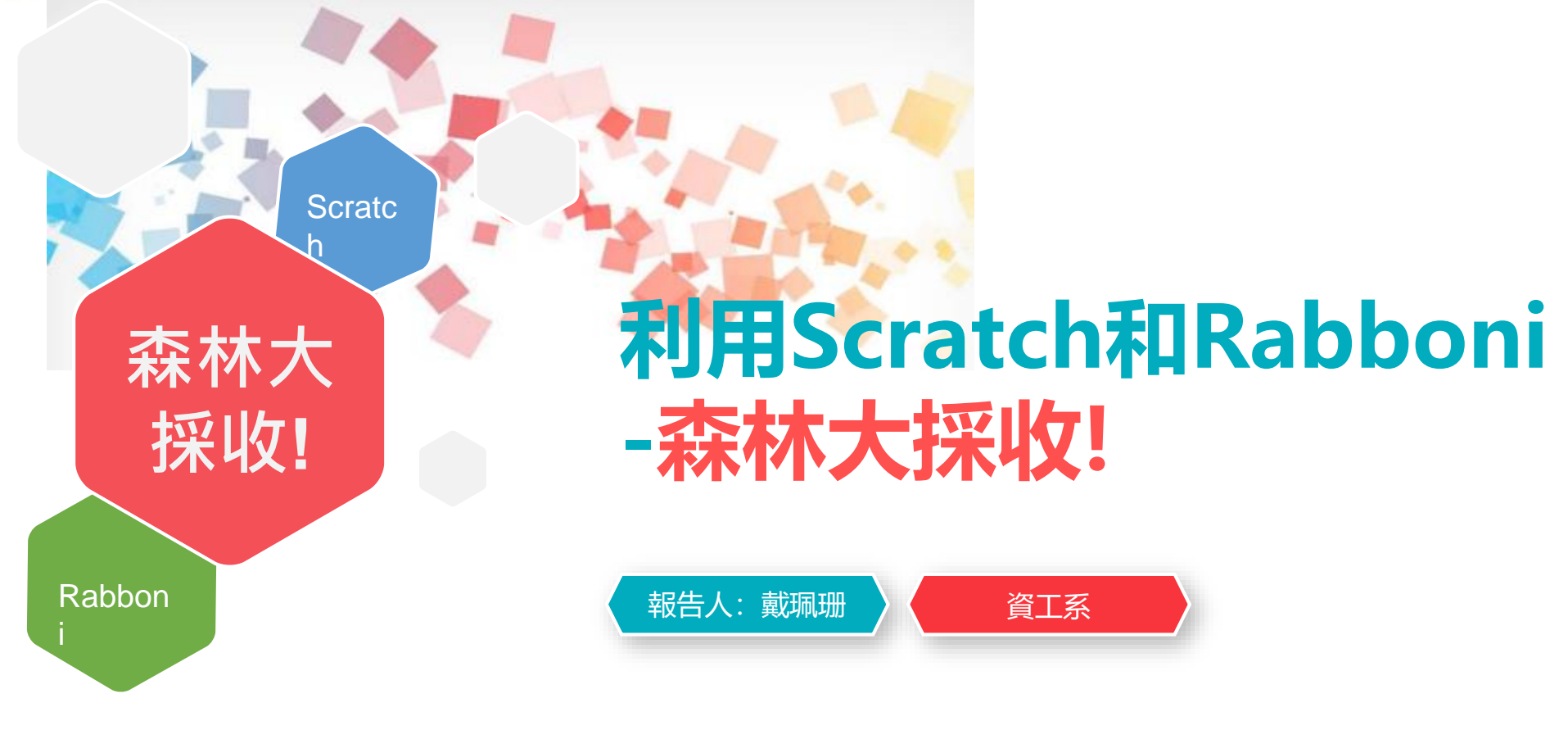

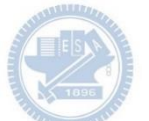

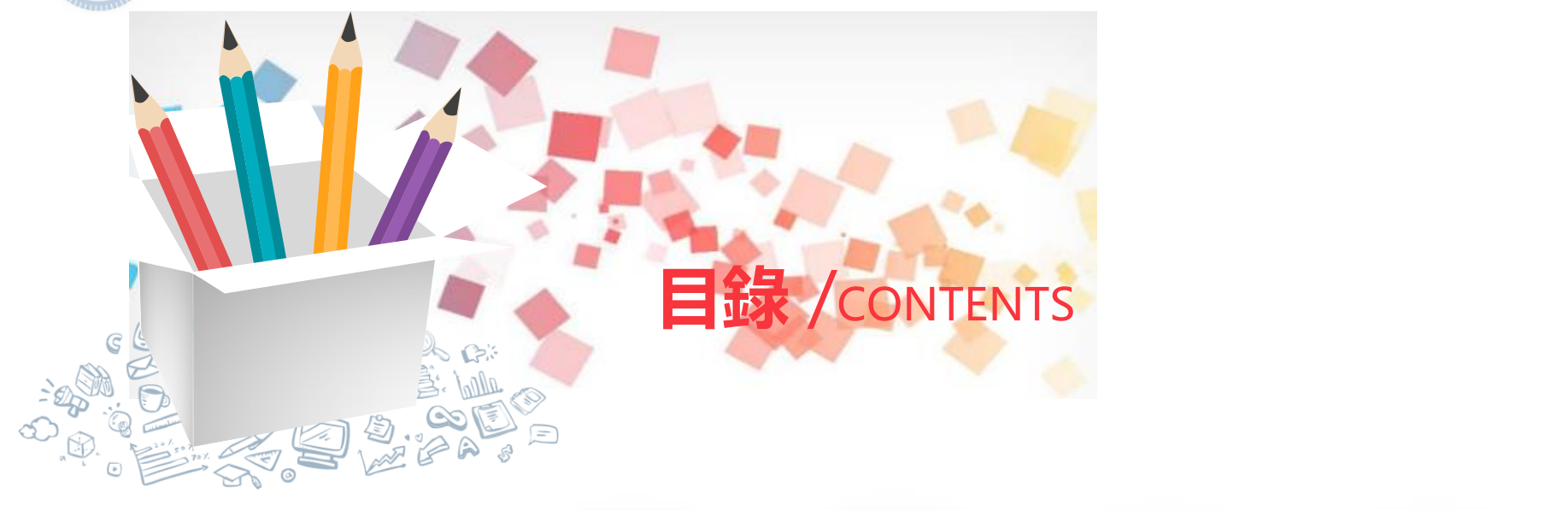

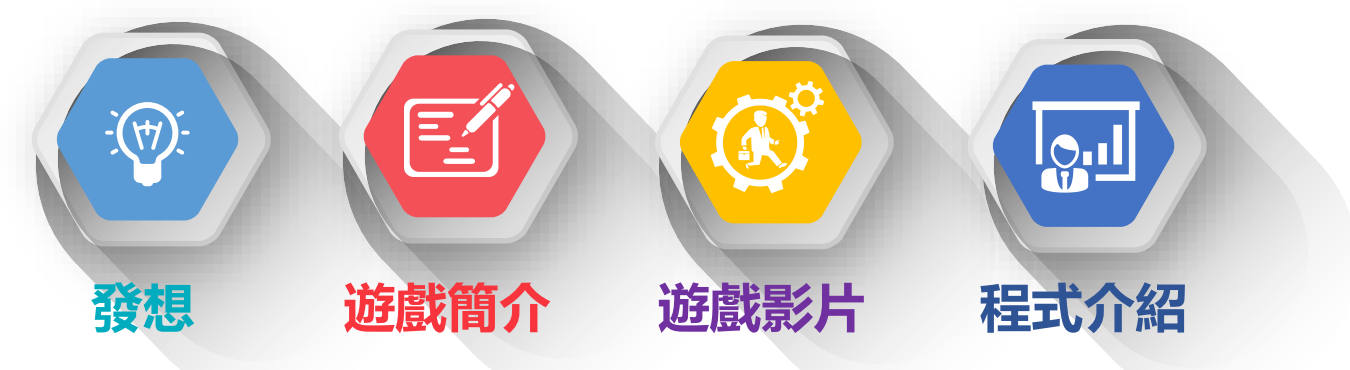

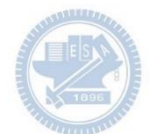

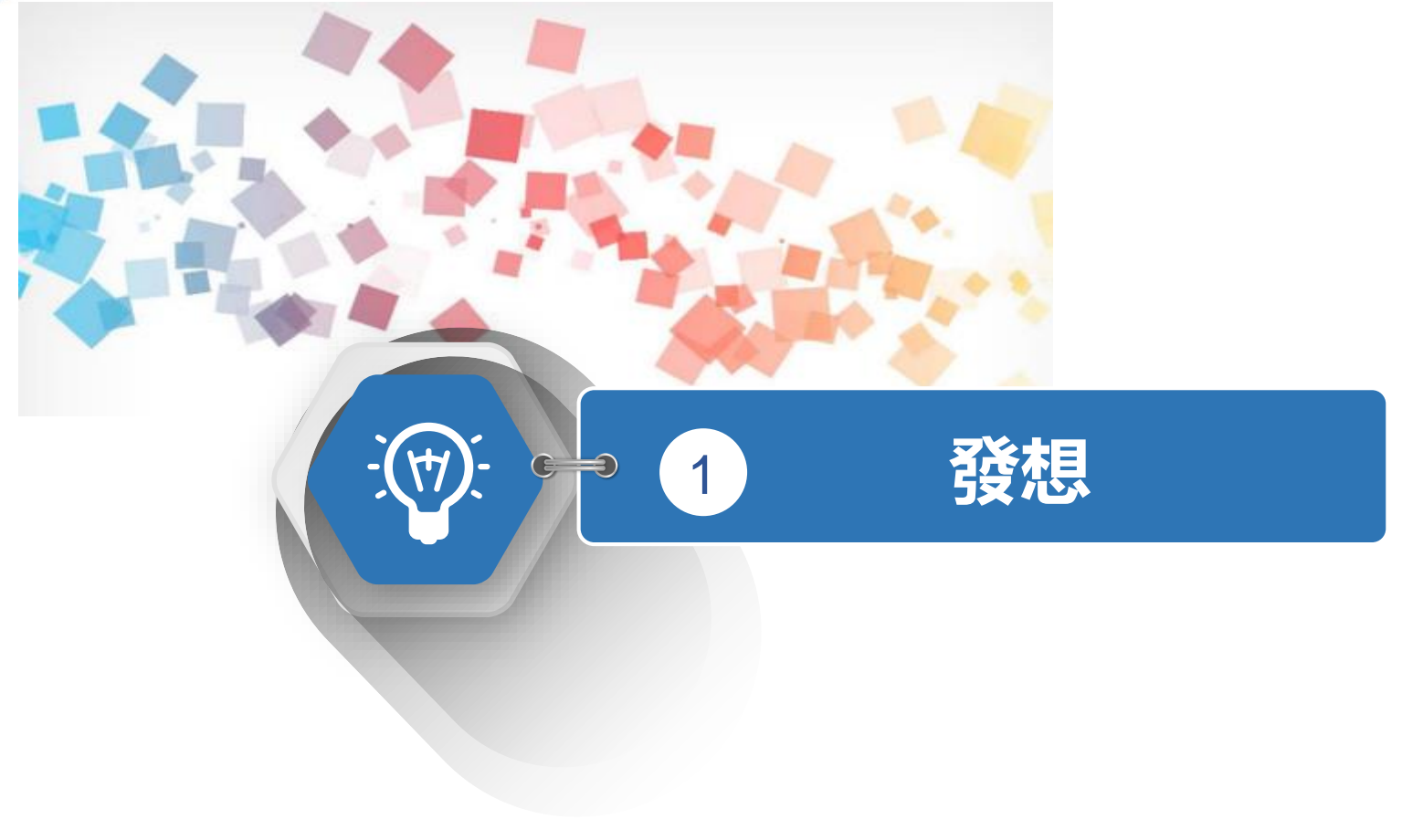

**製作原因**

### 我們的生活中充滿著各式各樣的食物,但我們經常吃到的都不是食物最原型的樣子, 而是經過了大量的加工。

我希望透過這款「森林大採集」的遊戲來讓大家了解我們日常中有那些是精緻食物。

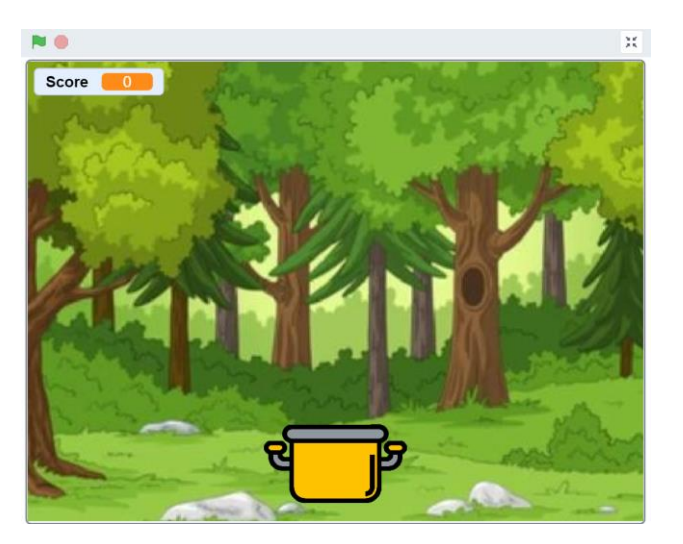

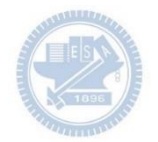

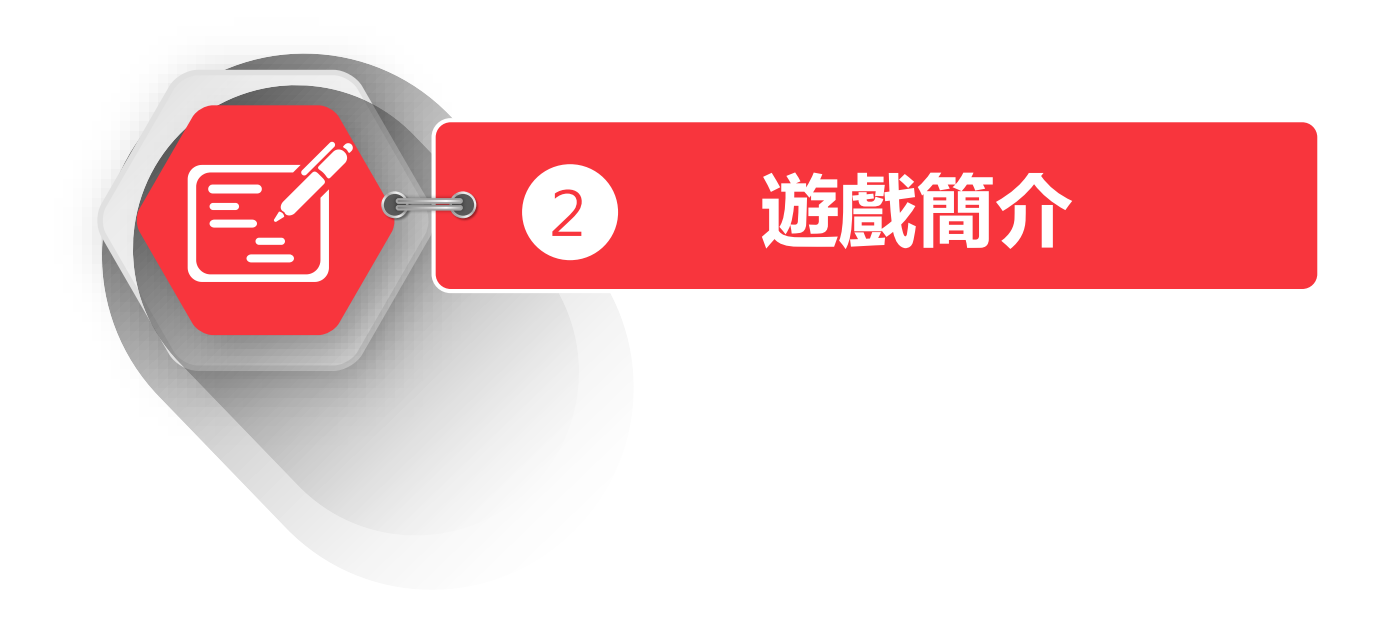

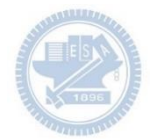

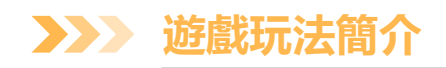

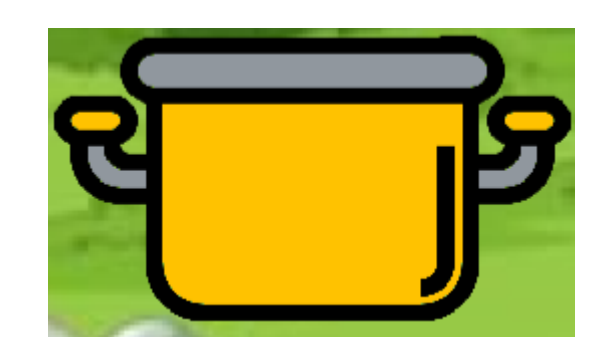

玩家利用rabboni的X及Y軸加速度方向來操控黃色的鍋子,可以以兩 種方式進行遊戲:

手部 : 以手部平舉向上90度間為操縱範圍。

腳部 : 單腳站立並抬自向上90度為操縱距離。

分數(Score)從0計分,是由接到的食物為判別基準,若街道的為原形 食物則加1分;反之若為非原形食物則減2分,拿滿10分即即可過關, 若分數低於-6分級為失敗。

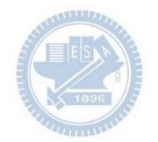

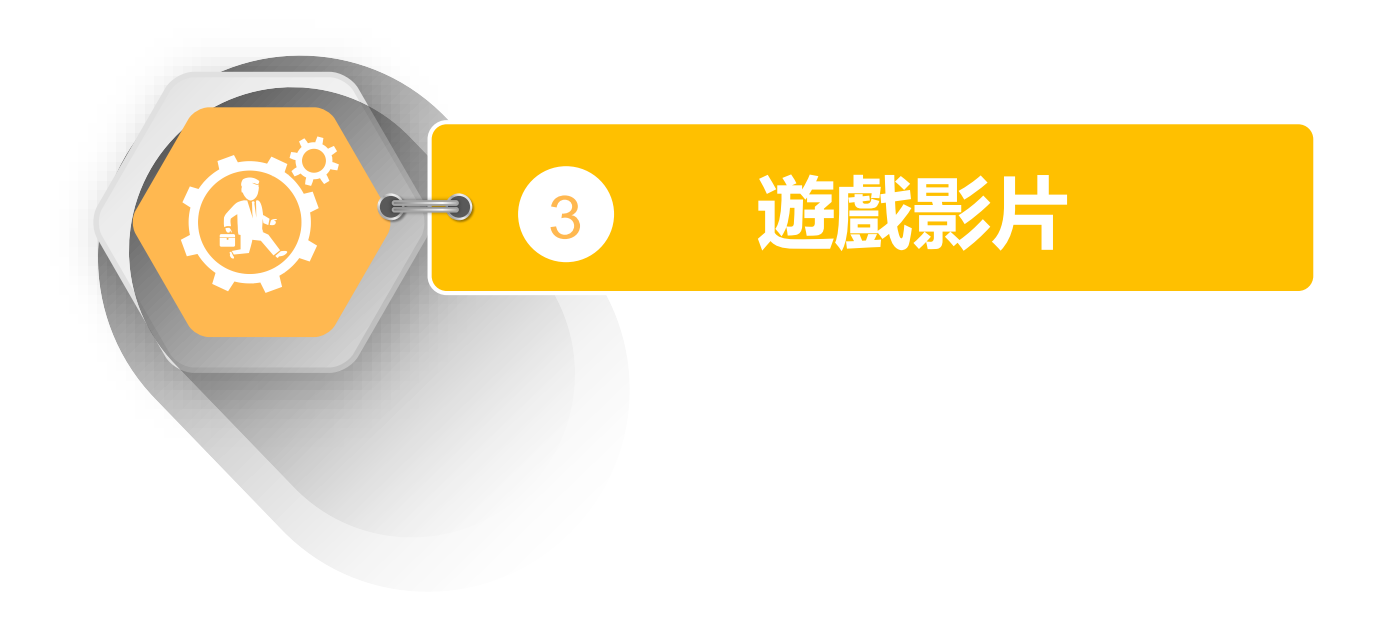

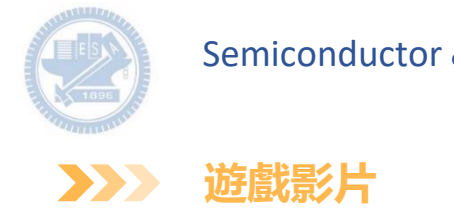

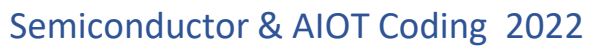

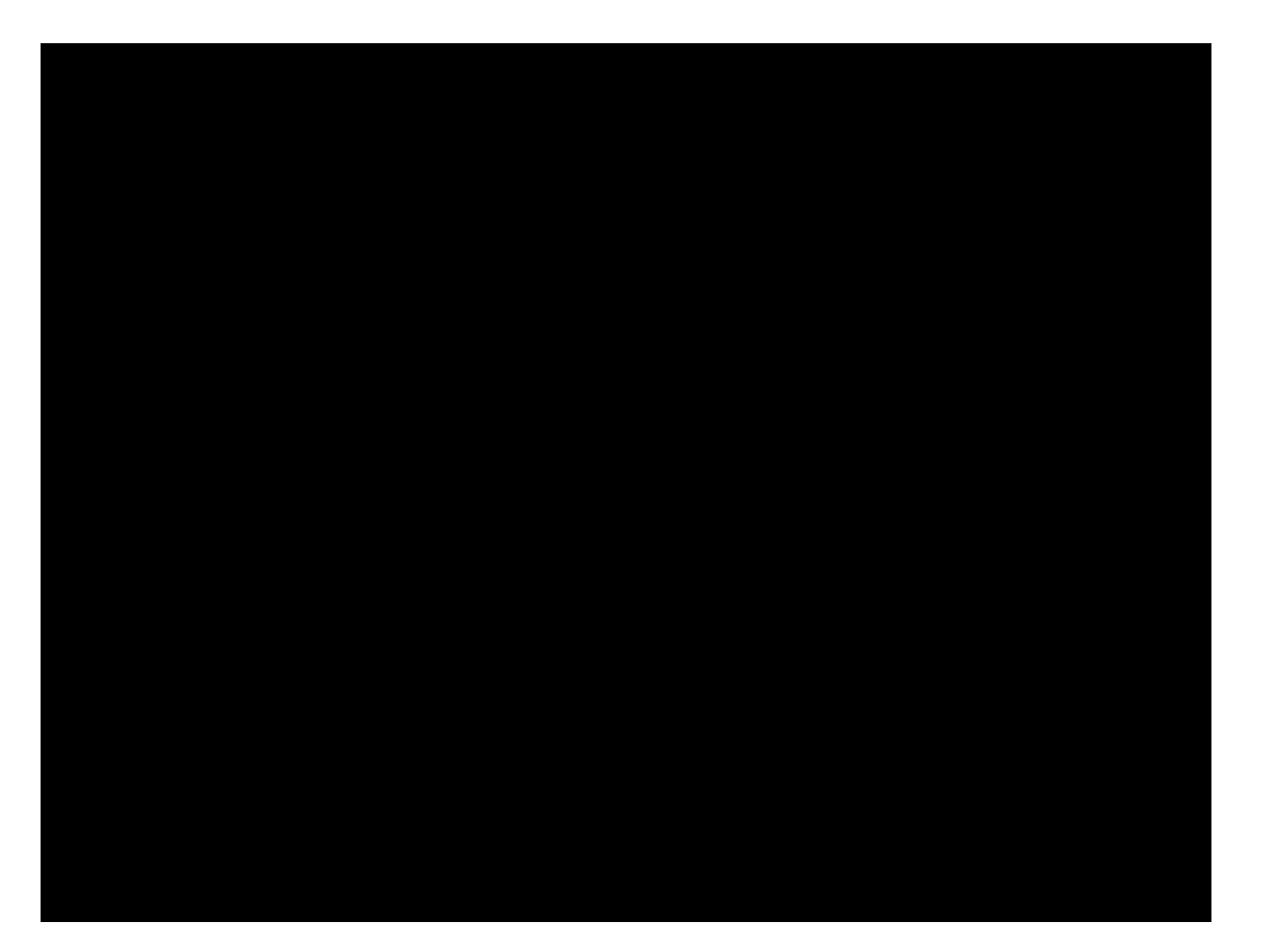

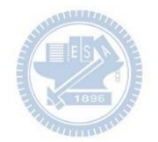

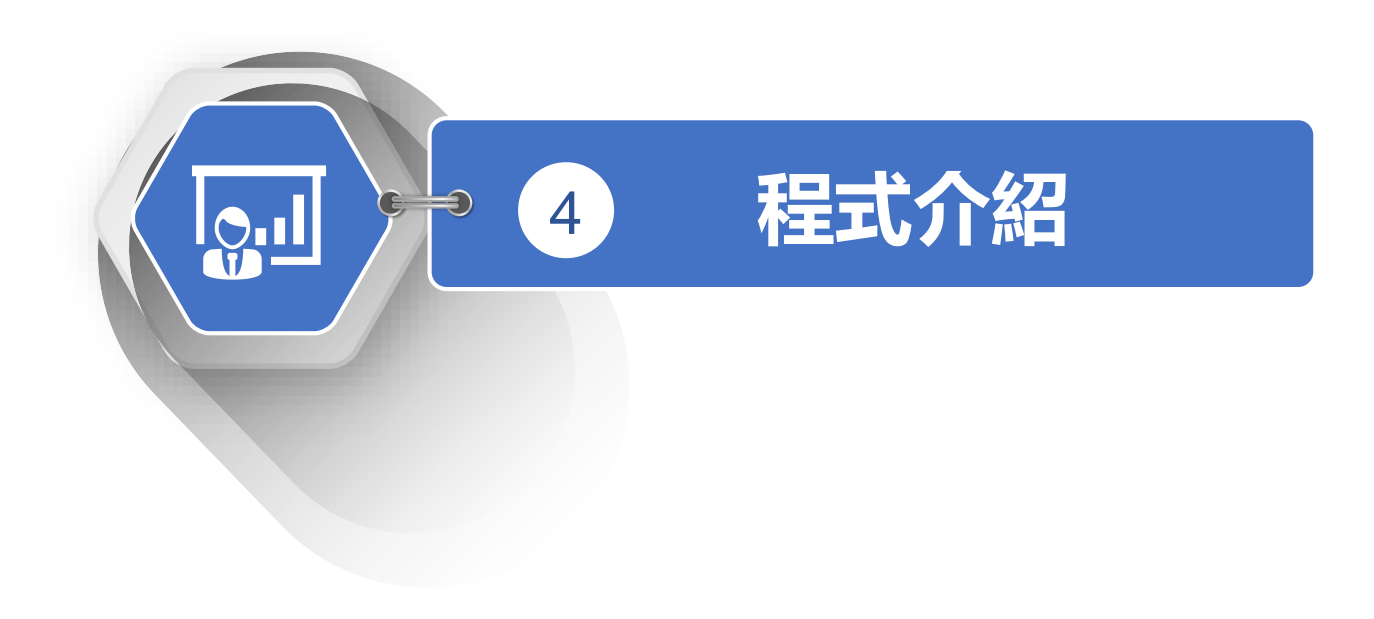

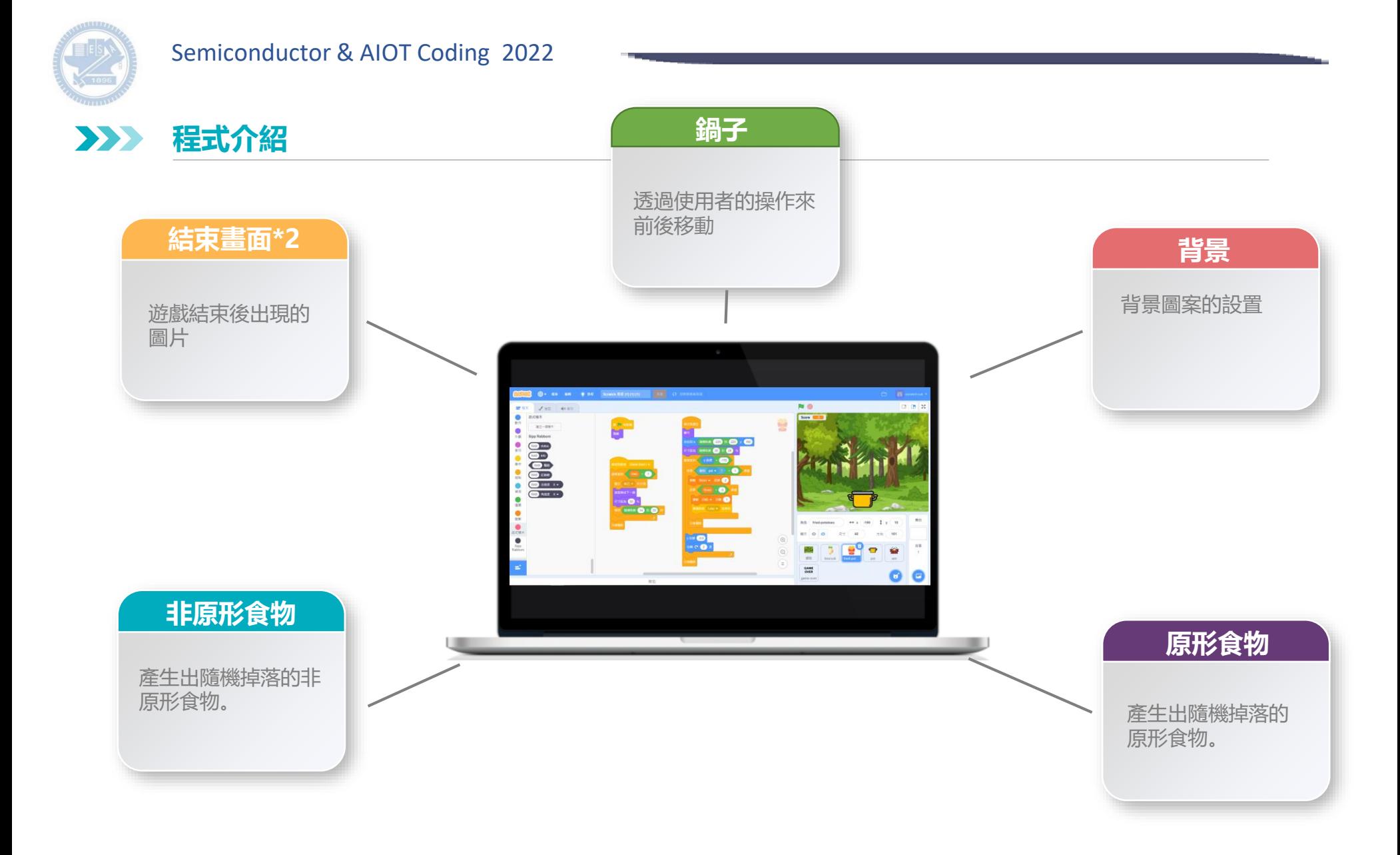

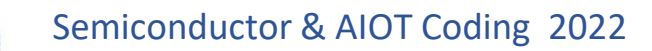

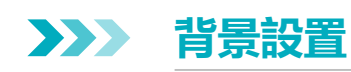

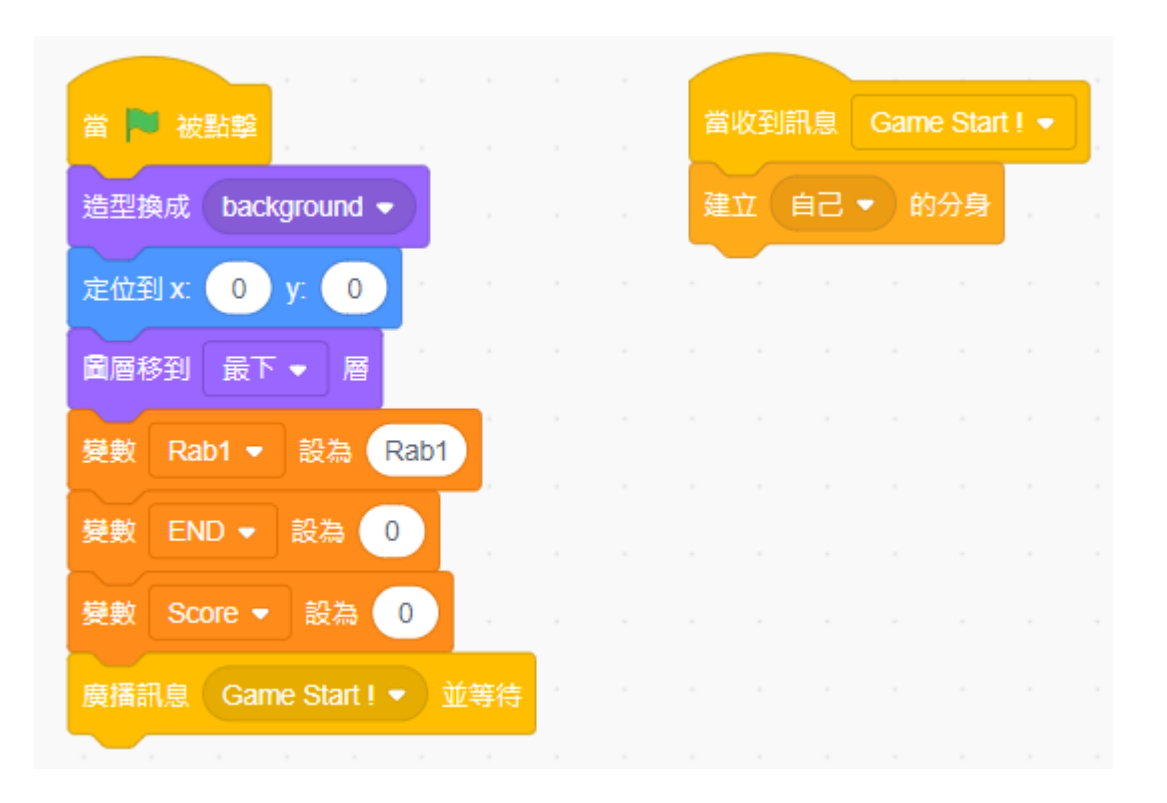

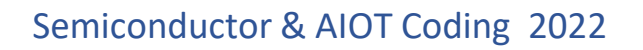

**原形食物設置 3**  $\sum_{i=1}^{n}$ 

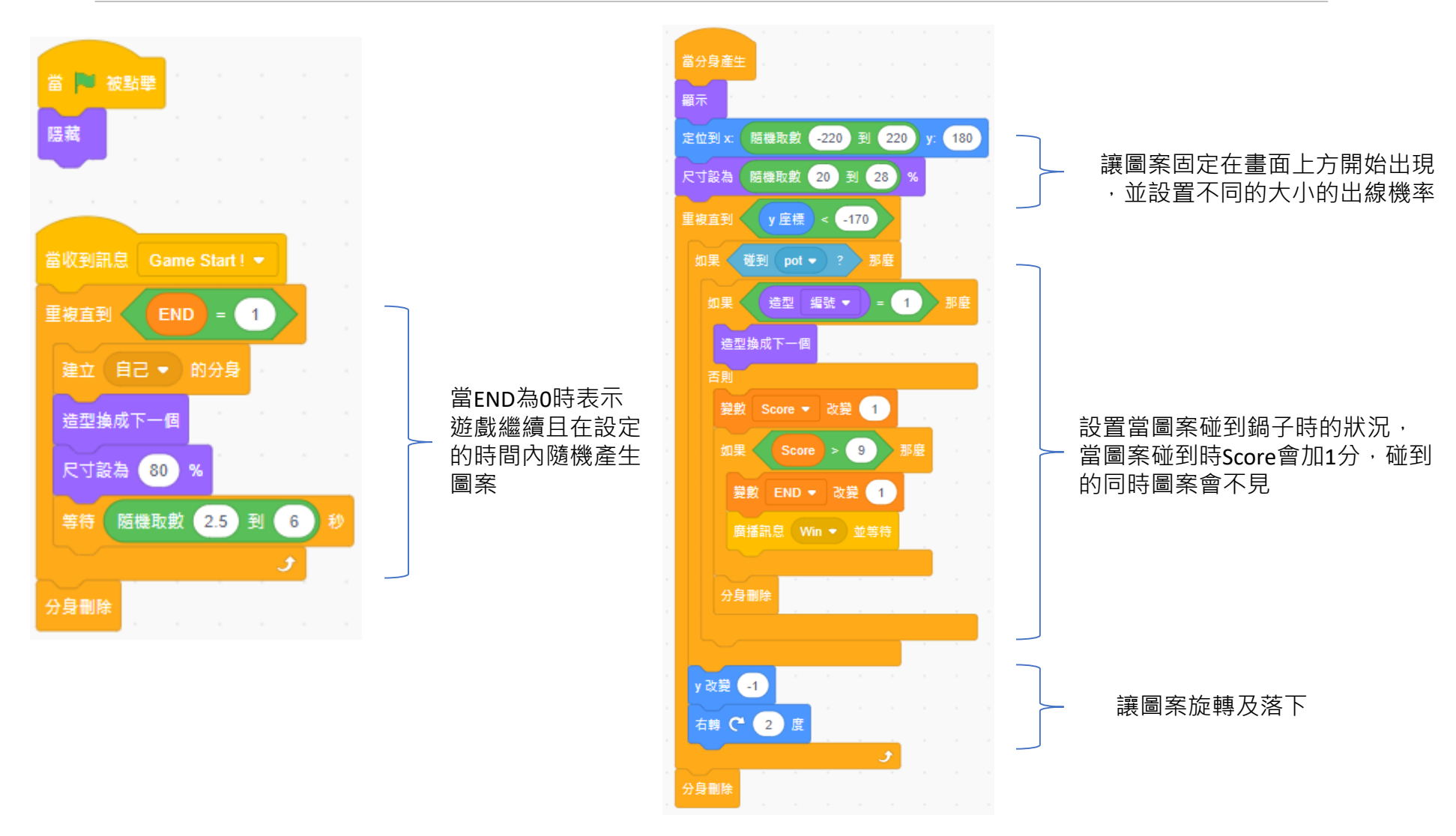

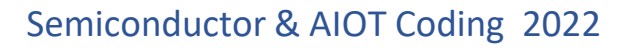

**非原形食物 3**  $\sum$ 

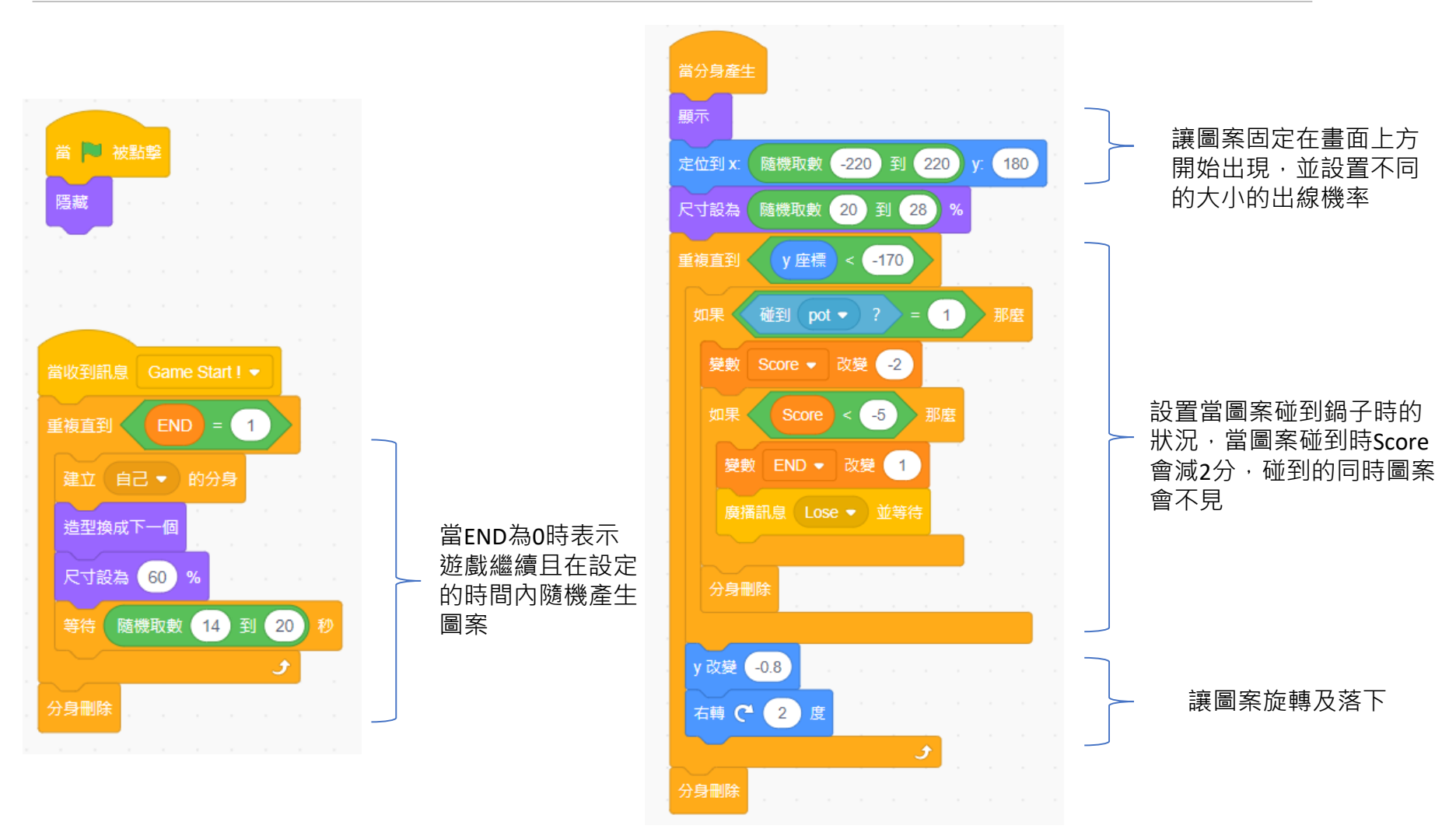

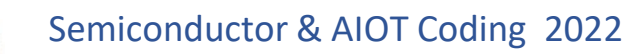

 $\sum$ **鍋子 3**

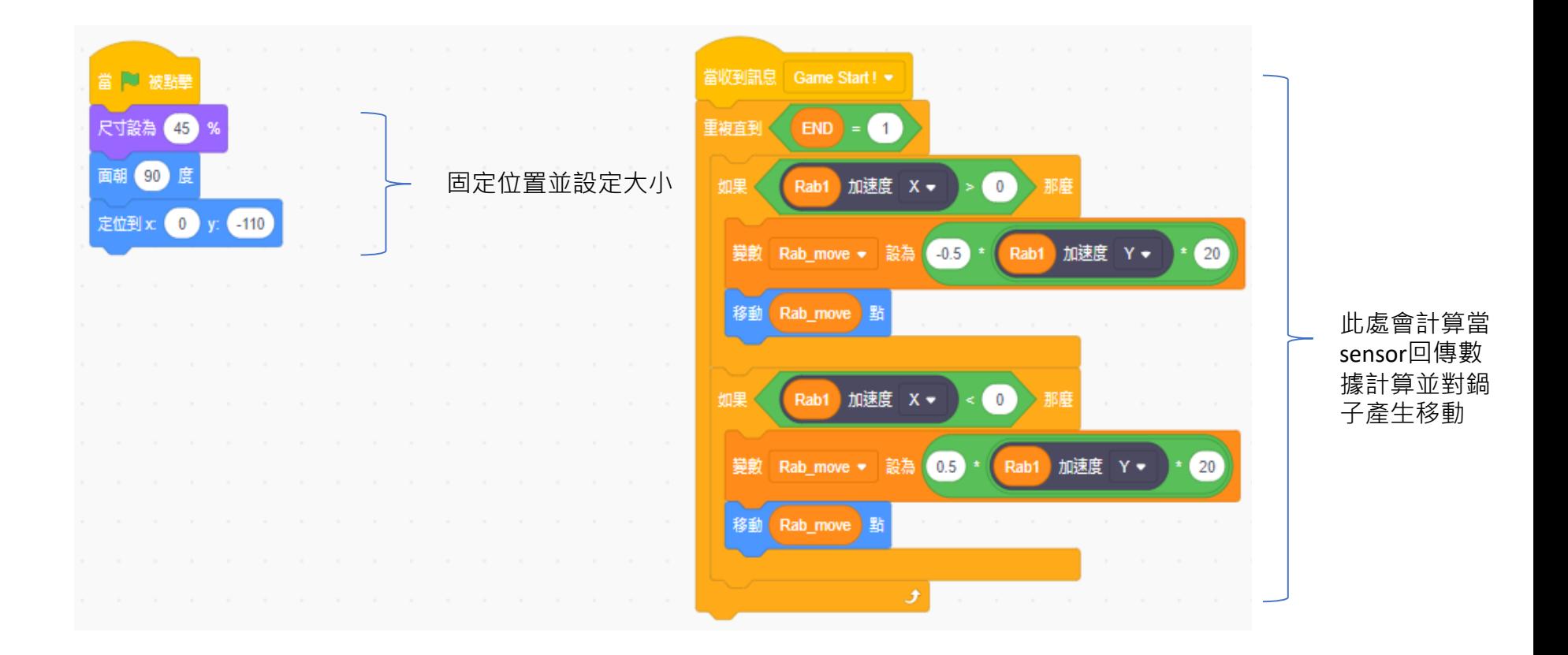

**3**

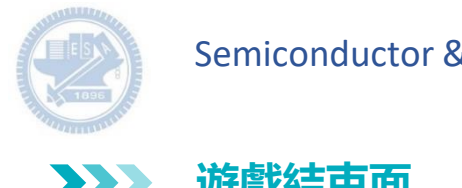

**遊戲結束面 3**  $\sum$ 

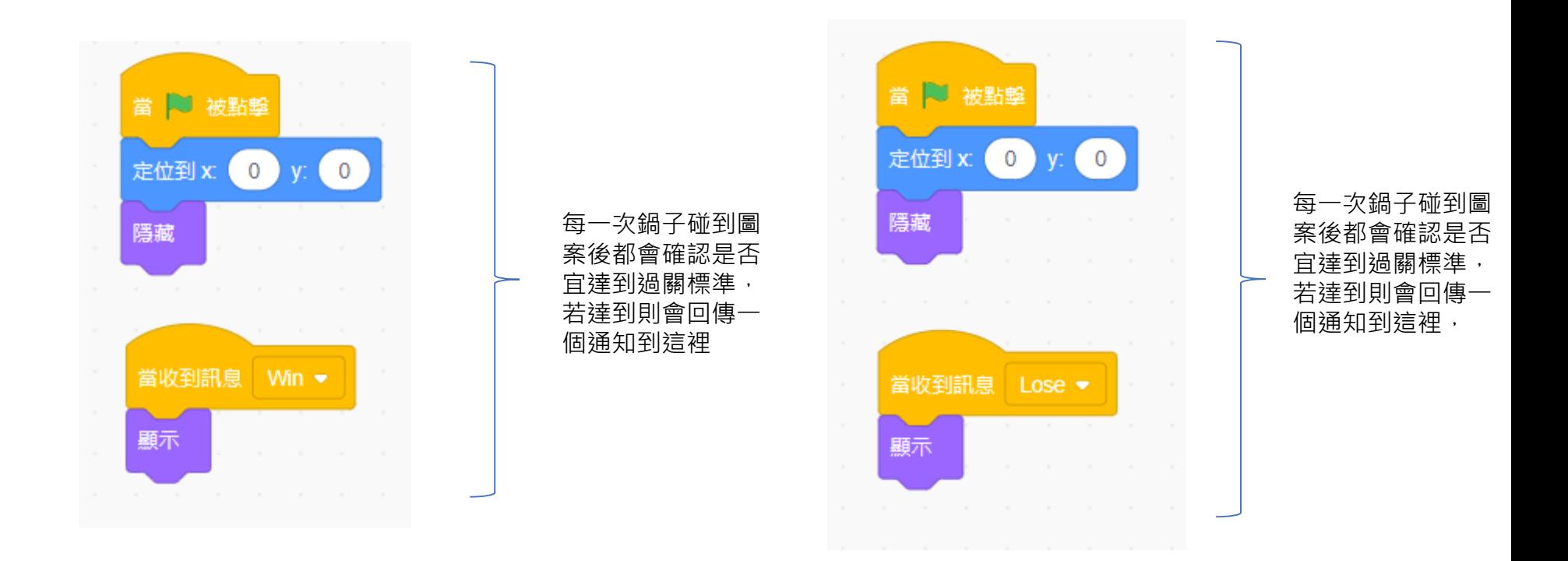

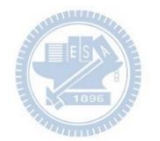

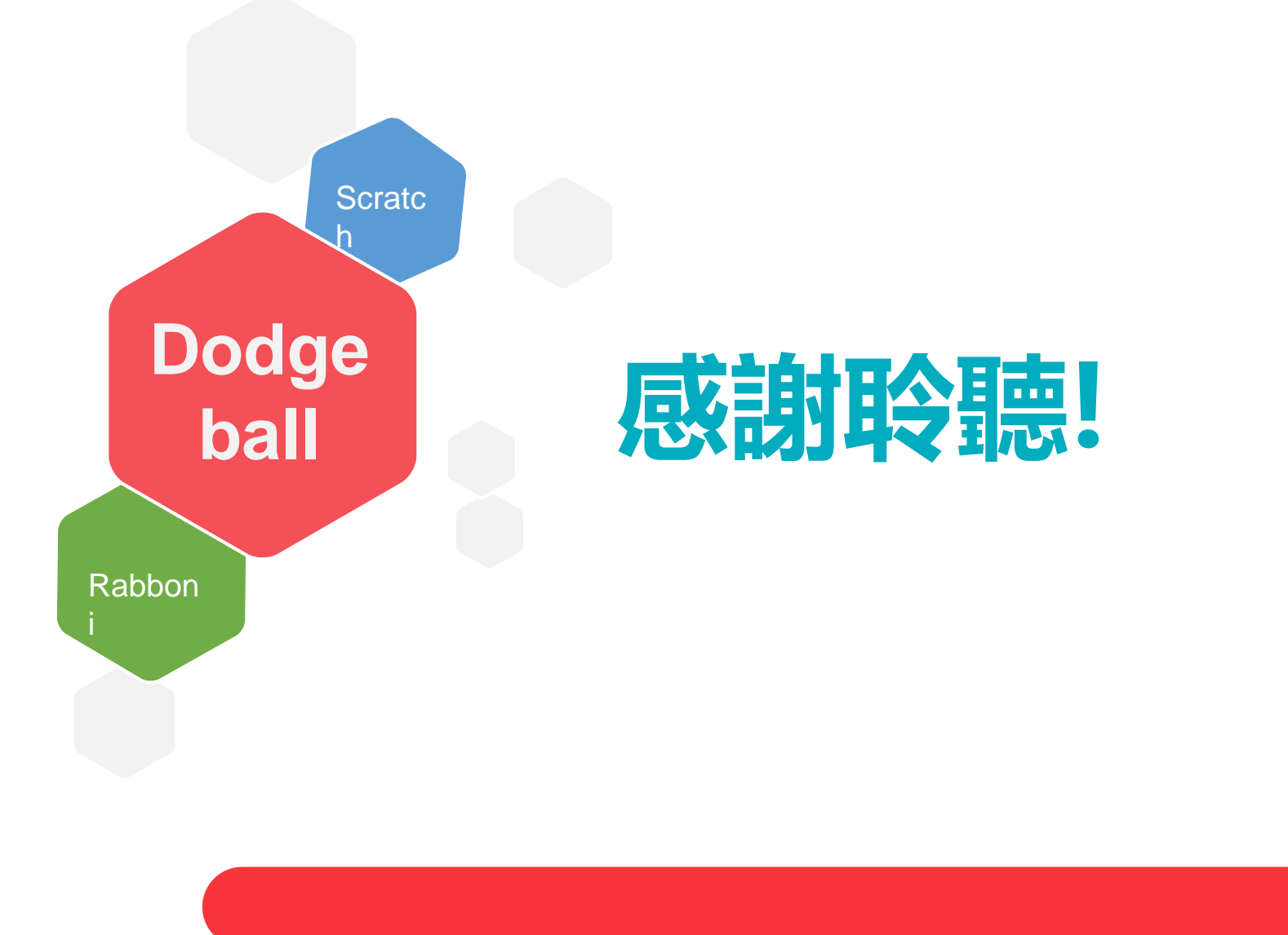

40 | 国立陽明交通大學社會責任推展計畫

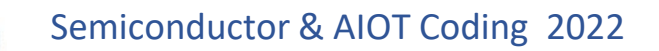

**APPENDIX** γabboni-其他應用

1. Python (系統支援 Windows, MacOS, Ubuntu)

2. Scratch 3.0 (系統支援 windows, MacOS)

3. Android APP以及iOS APP (App Store 或Play store 搜尋 rabboni )

4. API for Raspberry Pi

5. APPINVENTOR 2.0

6. API for Unity

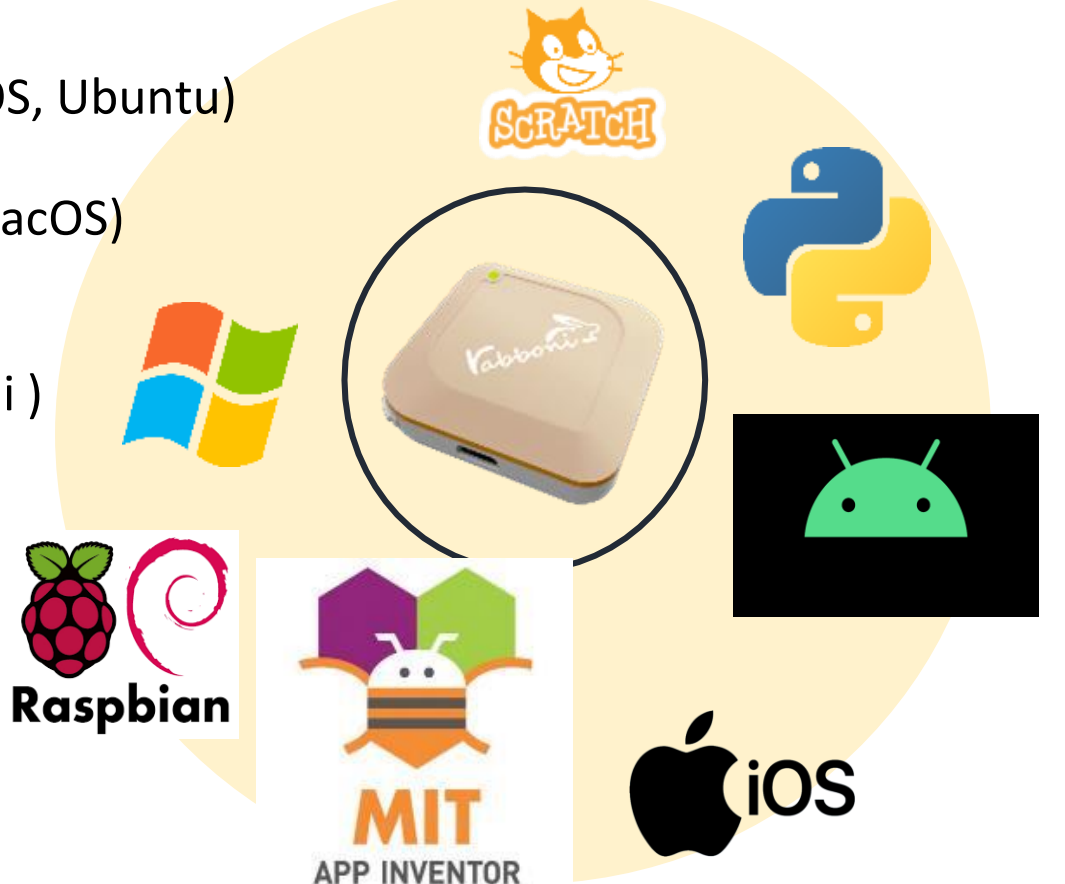

## $\gamma$  abboni vs. APP inventor for APP Development

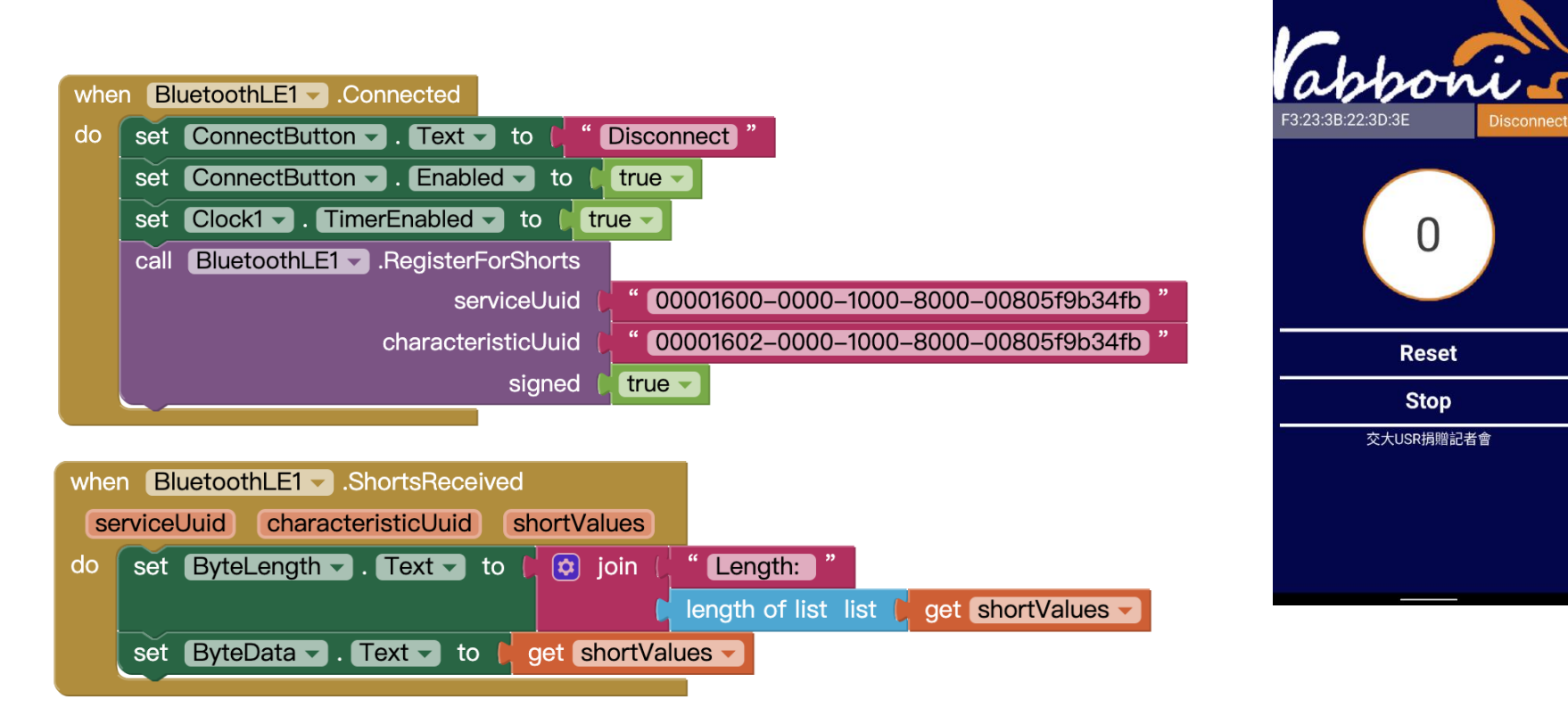

#### **<http://iot.appinventor.mit.edu/#/bluetoothle/bluetoothleintro>**

 $O$   $Q$   $184%$ 

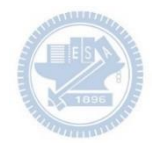

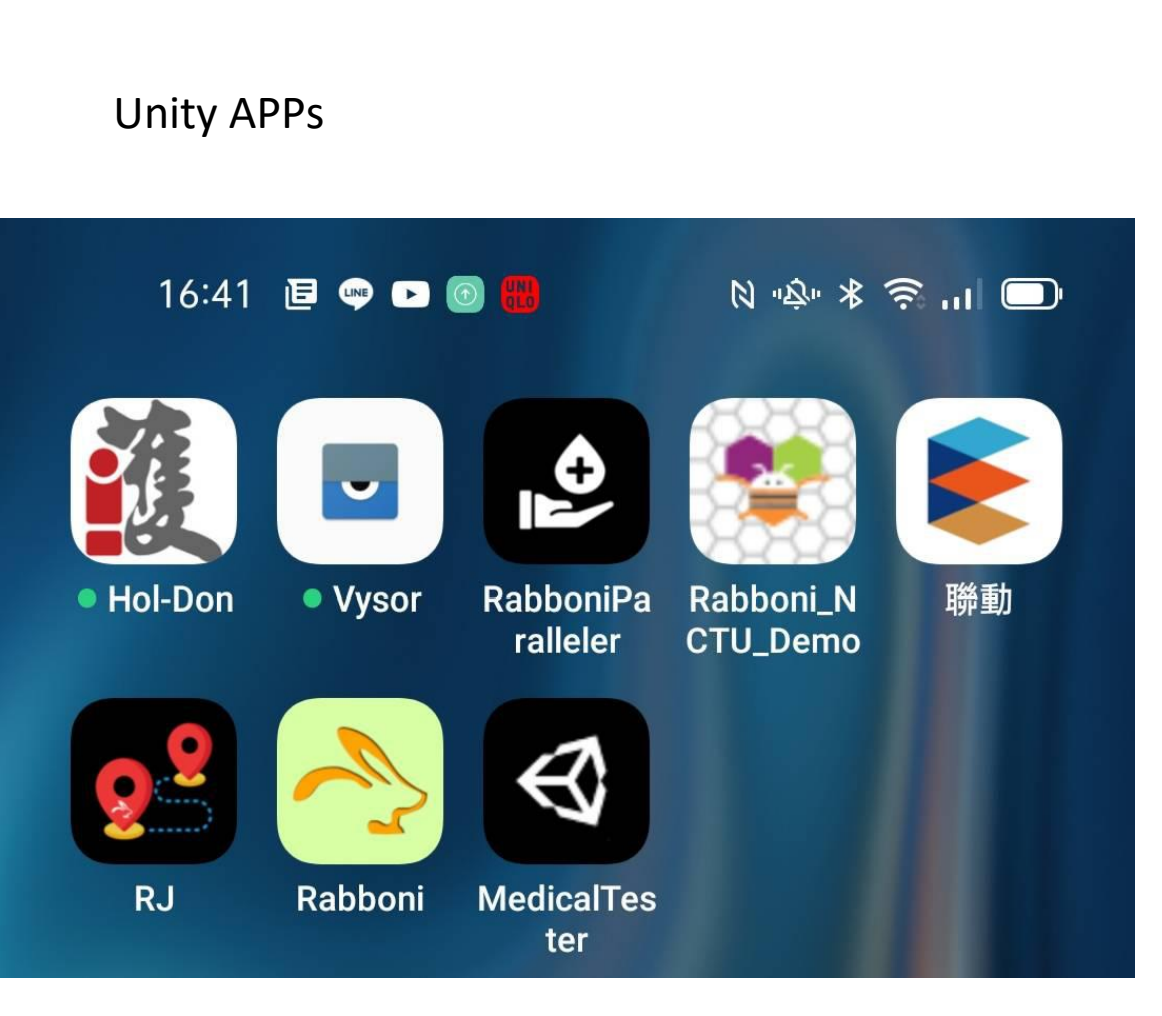

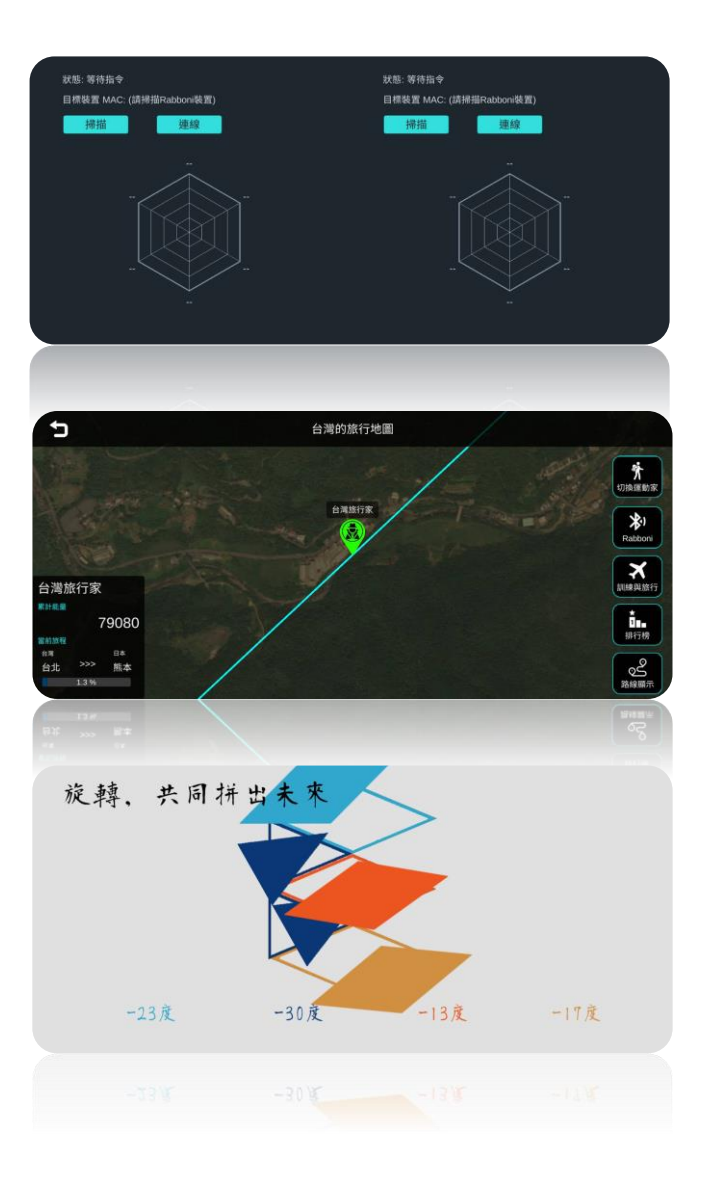

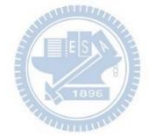

### $\gamma$  abboni sensing data collection APP  $\omega$ Android

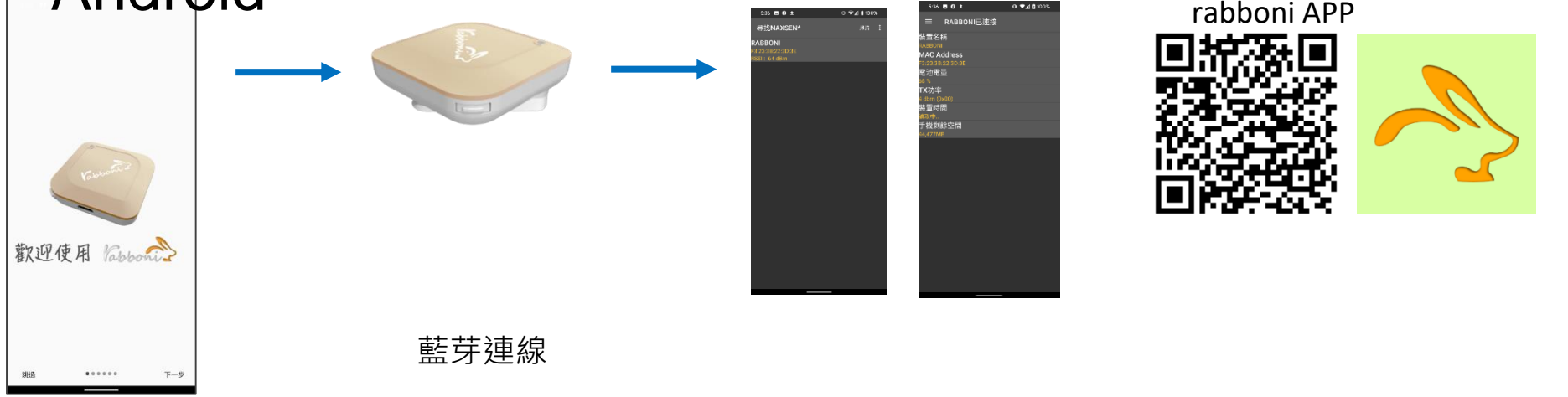

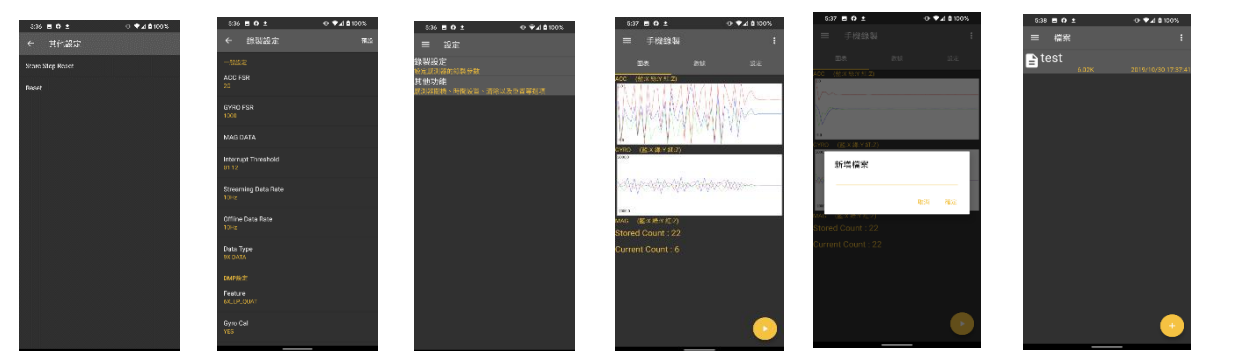

Filel Start time: 2019/10/30 16:58:45 ----\*\*\*\*\*\*\*\* CONFIGURATION START \*\*\*\*\*\*\*\*\*\* ACC FSR:2G GYRO FSR:1000 Interrupt Threshold: 0112 Data Rate: 10Hz Data Type: 9X DATA Feature: 6X LP QUAT Gyro Cal:YES Gyro Data:RAW Acc Data:NO RAW \*\*\*\*\*\*\*\*\*\*\*\*\*\*\* CONFIGURATION END \*\*\*\*\*\*\*\*\*\*\*\*\*\*\*\*\* -------------- DATA START -----

 $\begin{array}{l} \textbf{0.0055825195,-0.0120239258, 0.584585316,\hspace{-0.1cm}\left\{\!6.3923339844, 1.4038085938, 0.4272460938\right.\right.}\\ \textbf{0.0075345703,-0.0120239258, 0.5860175781,- \hspace{-0.1cm}\left\{\!6.392333944, 1.4038085938, 0.4272460938\right.\right.}\\ \textbf{0.0085$  $0.0294423828, -0.1090087891, 0.099975566, 284.4846832813, 511.3783945313, -196.9809667969  
0.3045654257, -1.7523193359, -1.7758780663, -652.0986093750, -335.5712890625, -211.4257812500  
-0.0033569336, -2.0000000000, 1.9843139648,$ 0.5819702148,-1.9611206055,-2.0000000000,-239.7766113281,-304.1687011719,-36.8652343750<br>0.5759887695,-2.0000000000,1.9843139648,52.7038574219,180.9082031250,-99.7619628906 0.9665527344,-2.0000000000,-2.0000000000,203.0029296875,-174.9572753906,-116.0278320313

#### 44 國立陽明交通大學社會責任推展計畫

#### **版權所有 侵害必究**

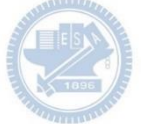

**1. 南港高中學生作品展**

<https://youtu.be/b8XSZO6kvbc>

<https://youtu.be/mWAisna1U7Q>

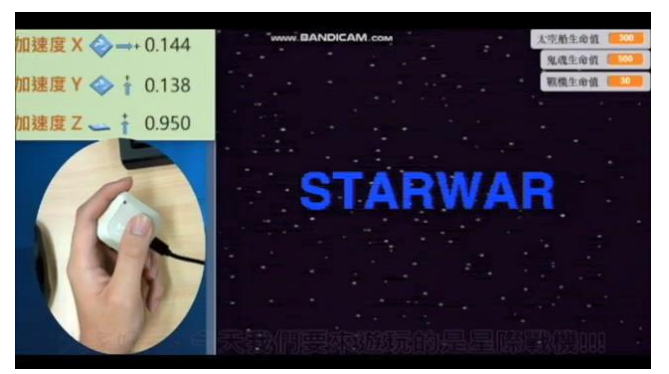

星際戰機<br>https://woutu.be/mw^ispa1uzo https://youtu.be/0oRvezZ4ap4

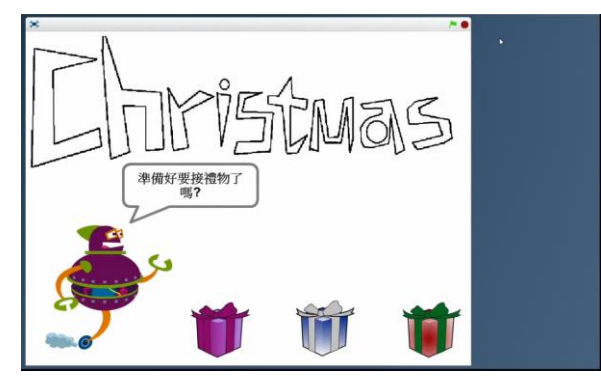

#### 翻滾吧!海星

#### <https://youtu.be/NuMpi2LE0aY>

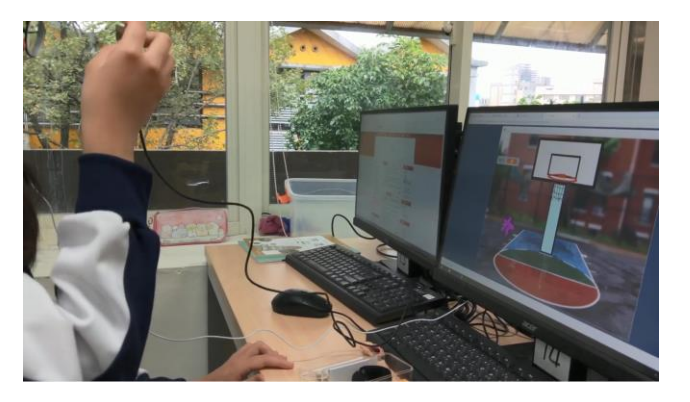

### <https://youtu.be/pizErn00TlA>

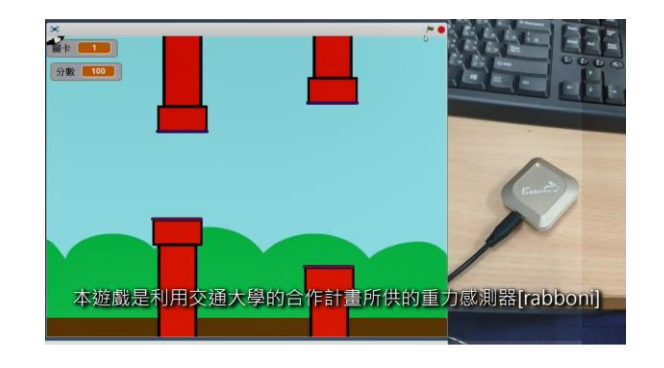

星際戰機 <https://youtu.be/mWAisna1U7Q> 聖誕禮物 <https://youtu.be/0oRvezZ4ap4> 翻滾吧!海星 <https://youtu.be/NuMpi2LE0aY> 子彈的冒險 <https://youtu.be/pizErn00TlA>

子彈的冒險

## γ**abboni-Resources**

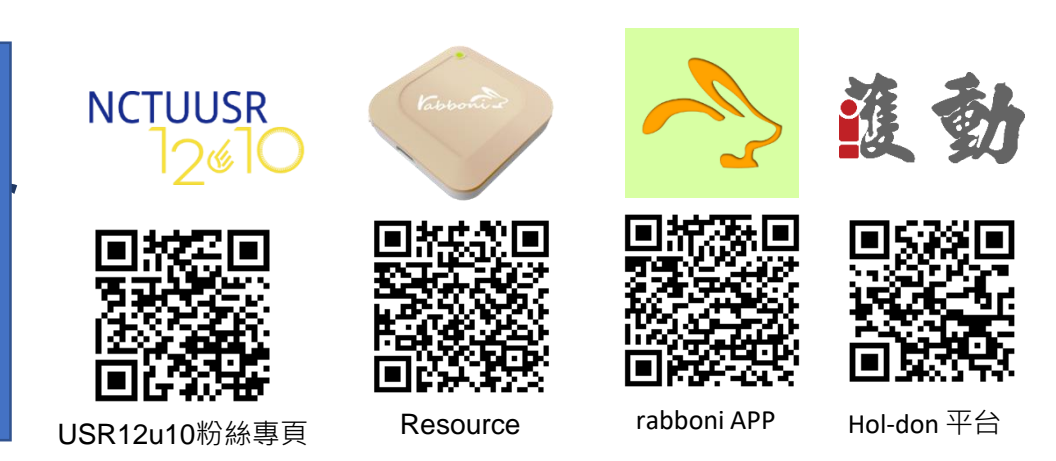

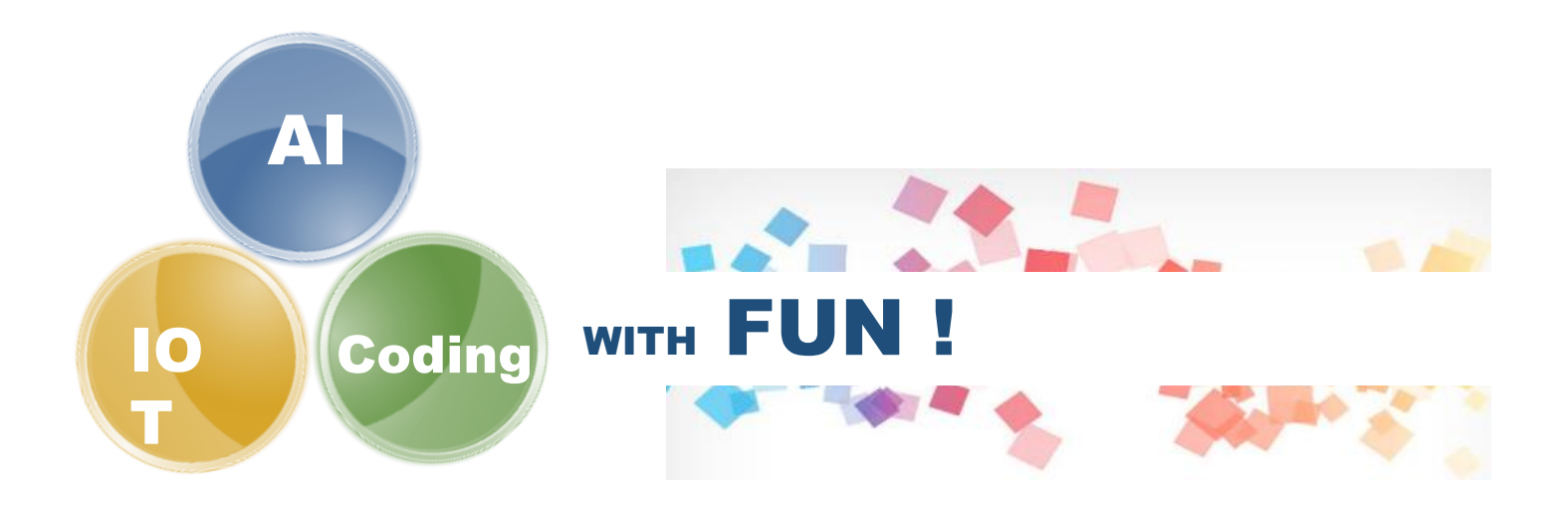

46 2000年 2000年 2000年 2000年 2000年 2000年 2000年 2000年 2000年 2000年 2000年 2000年 2000年 2000年 2000年 2000年 2000年 2000年 2000年 2000年 2000年 2000年 2000年 2000年 2000年 2000年 2000年 2000年 2000年 2000年 2000年 2000年 2000年 2000年 2000年 2000年 200